## **TIASIC®** EVOZO

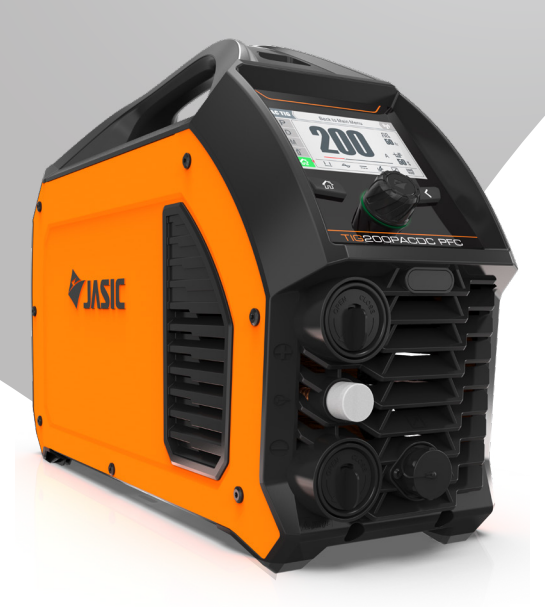

### **Operator Manual Kasutusjuhend**

### **ET-200PACDC TFT-LCD ET-200PACDC TFT-LCD-ekraani valik**

Kasutada koos ET-200PACDC kasutusjuhendiga

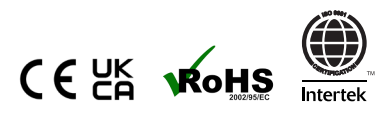

### **TEIE UUS TOODE**

#### Täname, et valisite selle Jasic EVO 2.0 toote.

See tootejuhend on koostatud selleks, et saaksite oma uuest tootest maksimumi võtta. Veenduge, et olete esitatud teabega täielikult kursis, pöörates erilist tähelepanu ohutusbrošüüris sisalduvatele ettevaatusabinõudele (skannige allpool QR-koodi). Teave aitab kaitsta ennast ja teisi võimalike ohtude eest, millega võite kokku puutuda.

Veenduge, et teete igapäevaseid ja perioodilisi hoolduskontrolle, et tagada aastatepikkune usaldusväärne ja tõrgeteta töö.

Ebatõenäolise probleemi ilmnemisel helistage oma Jasici edasimüüjale.

Salvestage allpool oma toote üksikasjad, kuna need on vajalikud garantii tagamiseks ja õige teabe saamiseks, kui vajate abi või varuosi.

#### **Ostmise kuupäev**

**Kust**

#### **Seerianumber**

(Seerianumber asub tavaliselt masina peal või all)

**Vastutusest loobumine:** Kuigi on tehtud kõik endast oleneva tagamaks, et selles juhendis sisalduv teave on täielik ja täpne, ei vastuta vigade või puuduste eest. Pange tähele, et tooteid arendatakse pidevalt ja neid võidakse ette teatamata muuta. Värskeimate juhendite vaatamiseks külastage saiti jasic.co.uk.

**Pane tähele:** Ohutusteabe brošüüri leiate Internetist, skannides allolevat QR-koodi

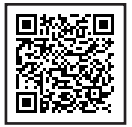

#### **Müügijärgsed dokumendid, sealhulgas keevitusprotsessi juhendid, leiate aadressilt www.jasic.co.uk**

Seda kasutusjuhendit ei tohi kopeerida ega reprodutseerida ilma ettevõtte Wilkinson Star Limited kirjaliku loata.

### **SISU**

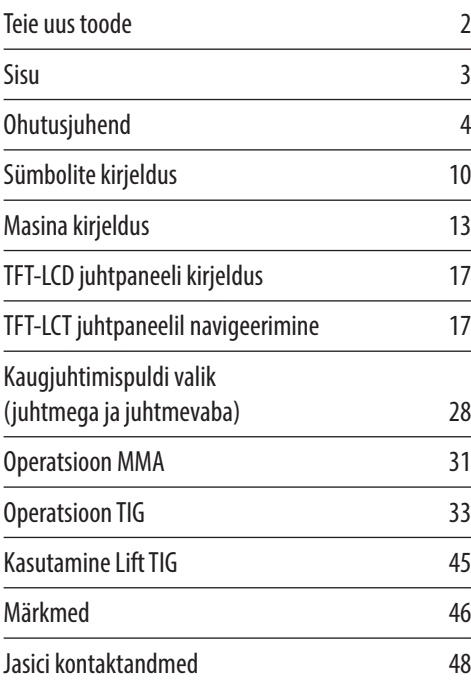

<u> 1980 - Johann Barn, mars an t-Amerikaansk politiker (</u>

**| Need üldised ohutusnormid hõlmavad nii kaarkeevitusseadmeid kui ka plasmalõikeseadmeid, kui pole<br>| märgitud teisiti. Kasutaja vastutab seadme paigaldamise ja kasutamise eest vastavalt lisatud jubistele.** märgitud teisiti. Kasutaja vastutab seadme paigaldamise ja kasutamise eest vastavalt lisatud juhistele. On oluline, et selle seadme kasutajad kaitseksid ennast ja teisi vigastuste või isegi surma eest. Seadet tohib kasutada ainult sellel otstarbel, milleks see on ette nähtud. Selle muul viisil kasutamine võib põhjustada kahjustusi või vigastusi ning ohutuseeskirjade rikkumist. Seadet tohivad kasutada ainult vastava väljaõppe saanud ja pädevad isikud. Südamestimulaatori kandjad peaksid enne selle seadme kasutamist konsulteerima oma arstiga. Isikukaitsevahendid ja töökoha ohutusseadmed peavad vastava töö tegemiseks ühilduma.

#### **Enne mis tahes keevitus- või lõikamistegevust viige alati läbi riskianalüüs.**

#### **Üldine elektriohutus**

Seadme peab paigaldama kvalifitseeritud isik ja see peab olema kooskõlas kehtivate standarditega töökorras. Kasutaja vastutab selle eest, et seade oleks ühendatud sobiva toiteallikaga. Vajadusel konsulteerige oma kommunaalteenuste tarnijaga.

Ärge kasutage seadet eemaldatud kaantega. Ärge puudutage pinge all olevaid elektriosi ega elektriliselt laetud osi. Lülitage kõik seadmed välja, kui neid ei kasutata. Seadme ebatavalise käitumise korral peaks seadet kontrollima sobiva kvalifikatsiooniga hooldusinsener.

Kui on vaja töödeldava detaili maandusühendust, ühendage see otse eraldi kaabliga, mille voolutugevus on võimeline kandma masina voolu maksimaalset võimsust.

Kaableid (nii primaartoite- kui ka keevituskaableid) tuleb regulaarselt kontrollida kahjustuste ja ülekuumenemise suhtes. Ärge kunagi kasutage kulunud, kahjustatud, väiksema suurusega või halvasti ühendatud kaableid.

Isoleerige end tööst ja pinnasest, kasutades kuivi isolatsioonimatte või katteid, mis on piisavalt suured, et vältida füüsilist kontakti.

Ärge kunagi puudutage elektroodi, kui puutute kokku tooriku tagastusseadmega.

Ärge keerake kaableid üle keha.

Veenduge, et võtate kasutusele täiendavad ettevaatusabinõud, kui keevitate elektriliselt ohtlikes tingimustes, näiteks niiskes keskkonnas, märja riietuse ja metallkonstruktsioonide kandmisel.

Püüdke vältida keevitamist kitsas või piiratud asendis.

Veenduge, et varustus oleks hästi hooldatud. Kahjustatud või defektsed osad parandage või asendage kohe. Tehke regulaarset hooldust vastavalt tootja juhistele.

Selle toote elektromagnetilise ühilduvuse klassifi katsioon on klass A vastavalt elektromagnetilise ühilduvuse standarditele CISPR 11 ja IEC 60974-10 ning seetõttu on toode ette nähtud kasutamiseks ainult tööstuskeskkonnas. **HOIATUS:** See A-klassi seade ei ole ette nähtud kasutamiseks elamutes, kus elektritoiteallikaks on avalik

madalpingesüsteem. Nendes kohtades võib juhtivate ja kiirgushäirete tõttu olla raske tagada elektromagnetilist ühilduvust.

#### **Üldine tööohutus**

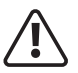

**!** Ärge kunagi kandke seadet ega riputage seda kanderihmast või käepidemest keevitamise ajal.

Ärge kunagi tõmmake ega tõstke masinat keevituspõleti või muude kaablite abil.

Kasutage alati õigeid tõstepunkte või käepidemeid. Kasutage transporti alati varustuses vastavalt tootja soovitustele. Ärge kunagi tõstke masinat, kui sellele on paigaldatud gaasiballoon.

Kui töökeskkond on klassifi tseeritud ohtlikuks, kasutage ainult S-märgisega keevitusseadmeid, millel on ohutu tühikäigupinge. Sellised keskkonnad võivad olla näiteks: niisked, kuumad või piiratud juurdepääsuga ruumid.

#### **Isikukaitsevahendite (PPE) kasutamine**

**A CAUTION PPE REQUIRED AT ALL TIMES**  Kõigist keevitus- ja lõikamisprotsessidest tulenevad keevituskaarekiired võivad tekitada

intensiivseid, nähtavaid ja nähtamatuid (ultraviolett- ja infrapuna) kiiri, mis võivad põletada silmi ja nahka.

**•** Kandke heakskiidetud keevituskiivrit, mis on varustatud sobiva filtriläätsega, et kaitsta oma nägu ja silmi keevitamise, lõikamise või vaatamise ajal.

- Kandke kiivri all heakskiidetud külgkaitsetega kaitseprille.
- Ärge kunagi kasutage seadmeid, mis on kahjustatud, katkised või vigased.
- Veenduge alati, et oleks olemas piisavad kaitseekraanid või tõkked, et kaitsta teisi keevitus- ja lõikepiirkonnas tekkiva välgu, pimestamise ja sädemete eest.
- Veenduge, et keevitamise või lõikamise kohta on piisavalt hoiatusi.
- Kanda sobivat leegikindlat kaitseriietust, kindaid ja jalanõusid.
- Kasutajate ja kõigi läheduses olevate töötajate kaitsmiseks veenduge enne keevitamist ja lõikamist piisava väljatõmbe ja ventilatsiooni olemasolu.
- Enne mis tahes keevitamist või lõikamist kontrollige ja veenduge, et ala on ohutu ja tuleohtlikest materialidest puhas.

Mõned keevitus- ja lõikamistoimingud võivad tekitada müra. Kui ümbritsev müratase ületab kohaliku lubatud piiri (nt 85 dB), kandke kuulmiskaitset.

#### **Keevitamise ja lõikamise objektiivi varju valimise juhend**

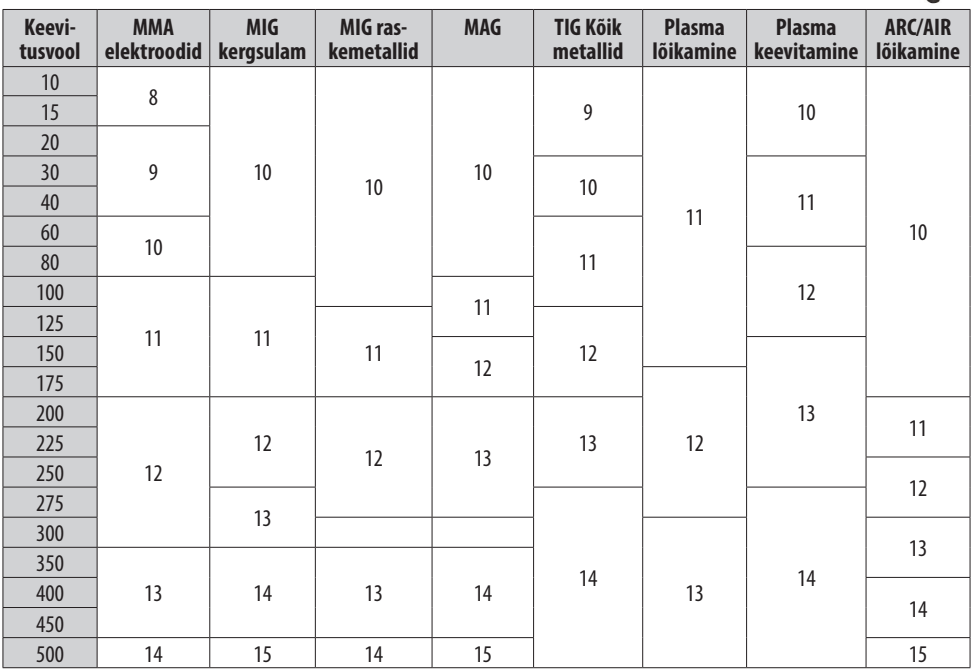

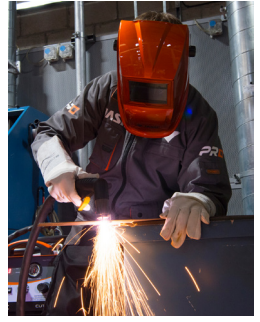

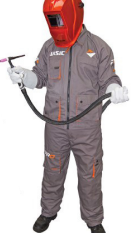

#### **Ohutus aurude ja keevitusgaaside eest**

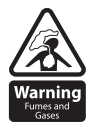

 HSE on tuvastanud, et keevitajad on tolmu, gaaside, aurude ja keevitusaurudega kokkupuutest tulenevate kutsehaiguste riskirühm. Peamised tuvastatud tervisemõjud on kopsupõletik, astma, krooniline Varning obstruktiivne kopsuhaigus (KOK), kopsu- ja neeruvähk, metallisuitsu palavik (MFF) ja kopsufunktsiooni muutused. Keevitamise ja kuumlõikamise "kuumtöö" käigus tekivad suitsud, mida ühiselt nimetatakse

keevitusauruks. Sõltuvalt teostatava keevitusprotsessi tüübist on tekkiv aur keerukas ja väga muutuv gaaside ja tahkete osakeste segu.

Olenemata keevitamise pikkusest nõuab igasugune keevitussuits, sealhulgas pehme teraskeevitus, sobivate tehniliste juhtimisseadmete olemasolu, mis on tavaliselt kohaliku väljatõmbeventilatsiooni (LEV) eemaldamine, et vähendada kokkupuudet keevitusauruga siseruumides ja kus LEV ei toimi piisavalt. Kokkupuudet kontrolli all hoidmiseks tuleks seda tõhustada ka sobivate

hingamisteede kaitsevahendite (RPE) abil, mis aitavad kaitsta jääksuitsu eest. Väljas keevitamisel tuleks kasutada sobivat RPE-d. Enne mis tahes keevitustööde

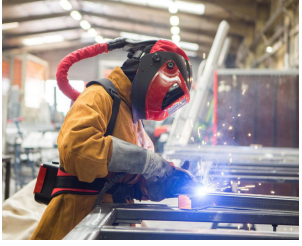

Näide isiklikust suitsukaitsest

tegemist tuleks läbi viia asjakohane riskihindamine, et tagada eeldatavate kontrollimeetmete rakendamine. Asetage seade hästi ventileeritavasse kohta ja hoidke oma pead keevitusaurudest eemal. Ärge hingake sisse keevitusauru. Veenduge, et keevitustsoon oleks hästi ventileeritud ja tuleks ette näha sobiv kohalik suitsuärastussüsteem.

Kui ventilatsioon on halb, kandke heakskiidetud õhuga keevituskiivrit või respiraatorit. Lugege läbi ja mõistke materjali ohutuskaarte (MSDS) ja tootja juhiseid metallide, kulumaterjalide, kattekihtide, puhastusvahendite ja rasvaeemaldusvahendite kohta.

Ärge keevitage rasvaärastus-, puhastus- või pihustamistoimingute läheduses.

Pidage meeles, et kuumus ja kaarekiired võivad aurudega reageerida, moodustades väga mürgiseid ja ärritavaid gaase.

#### **Lisateabe saamiseks vaadake seotud dokumentatsiooni HSE veebisaidilt www.hse.gov.uk.**

#### **Ettevaatusabinõud tulekahju ja plahvatuse vastu**

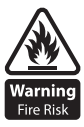

 Vältige sädemete ja kuumade jäätmete või sulametalli tõttu tulekahjude tekitamist. Veenduge, et keevitus- ja lõikekoha läheduses oleksid sobivad tuleohutusseadmed. Eemaldage keevitus-, lõike- ja ümbritsevatelt aladelt kõik tuleohtlikud ja põlevad materjalid.

Ärge keevitage ega lõigake kütuse- ja määrdeainemahuteid, isegi kui need on tühjad. Neid tuleb enne keevitamist või lõikamist hoolikalt puhastada.

Laske keevitatud või lõigatud materjalil alati jahtuda, enne kui puudutate seda või puutute kokku süttiva või süttiva materjaliga.

Ärge töötage atmosfääris, kus on kõrge põlevate aurude, tuleohtlike gaaside ja tolmu kontsentratsioon.

Kontrollige alati tööpiirkonda pool tundi pärast lõikamist, et veenduda, et tulekahju pole alanud.

Vältige põleti elektroodi juhuslikku kokkupuudet metallesemetega, kuna see võib põhjustada kaare, plahvatuse, ülekuumenemise või tulekahju.

#### **Tea ja mõista oma tulekustuteid**

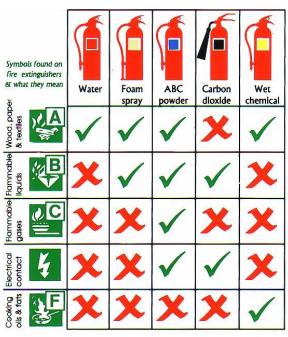

#### **Töökeskkond**

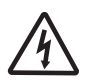

 Veenduge, et masin on paigaldatud ohutusse ja stabiilsesse asendisse, mis võimaldab jahutusõhu ringlust. Ärge kasutage seadet keskkonnas, mis ei vasta ettenähtud tööparameetritele.

Keevitusjõuallikas ei sobi kasutamiseks vihma või lumega.

Hoidke masinat alati puhtas ja kuivas ruumis.

Veenduge, et seade on tolmu kogunemise eest puhas.

Kasutage masinat alati püstises asendis.

#### **Kaitse liikuvate osade eest**

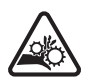

 Kui masin töötab, hoidke eemal liikuvatest osadest, nagu mootorid ja ventilaatorid. Liikuvad osad, nagu ventilaator, võivad sõrmi ja käsi lõigata ning rõivaid kinni hoida.

Kaitsesid ja katteid tohivad hoolduseks eemaldada ning neid võib hooldada ainult kvalifitseeritud personal pärast toitekaabli esmast lahtiühendamist.

Vahetage katted ja kaitsed ning sulgege kõik uksed, kui sekkumine on lõppenud ja enne seadme käivitamist. Ettevaatust, et traadi laadimisel ja etteandmisel seadistamise ja töötamise ajal ei jääks sõrmed lõksu. Traadi söötmisel olge ettevaatlik, et vältida selle suunamist teistele inimestele või oma kehale. Veenduge, et masina katted ja kaitseseadmed oleksid alati töökorras.

#### **Magnetväljadest tulenevad ohud**

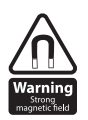

 Suurte voolude tekitatud magnetväljad võivad mõjutada südamestimulaatorite või elektrooniliselt juhitavate meditsiiniseadmete tööd. Elutähtsate elektroonikaseadmete kandjad peaksid enne kaarkeevitus-, lõikamis-, lõikamis- või punktkeevitustoimingute alustamist konsulteerima oma arstiga. Ärge minge tundlike elektroonikaseadmetega keevitusseadmete lähedusse, kuna magnetväljad

võivad kahjustada.

Hoidke põleti kaabel ja töö tagastuskaabel kogu pikkuses üksteisele võimalikult lähedal. See võib aidata minimeerida kokkupuudet kahjulike magnetväljadega.

Ärge keerake kaableid ümber keha.

#### **Surugaasiballoonide ja regulaatorite käsitsemine**

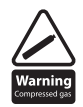

Gaasiballoonide vale käsitsemine võib põhjustada rebenemist ja kõrgsurvegaasi eraldumist.

Kontrollige alati, kas gaasiballoon on keevitamiseks õiget tüüpi.

Hoidke ja kasutage silindreid alati püstises ja kindlas asendis.

Kõiki keevitustöödel kasutatavaid silindreid ja rõhuregulaatoreid tuleb käsitseda ettevaatlikult.

Ärge kunagi laske elektroodil, elektroodihoidikul ega muudel elektriliselt kuumadel osadel silindrit puudutada. Silindri klapi avamisel hoidke pea ja nägu silindri klapi väljalaskeavast eemal.

Kinnitage silinder alati turvaliselt ja ärge kunagi liigutage, kui regulaator ja voolikud on ühendatud. Kasutage silindrite teisaldamiseks sobivat käru.

Kontrollige regulaarselt kõiki ühendusi ja ühendusi lekete suhtes.

Täis ja tühje balloone tuleks hoida eraldi.

#### **Ärge kunagi rikkuge ega muutke ühtki silindrit**

#### **Tuleteadlikkus**

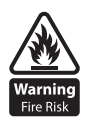

 Lõikamis- ja keevitusprotsess võib põhjustada tõsiseid tulekahju- või plahvatusohtu. Suletud mahutite, paakide, trumlite või torude lõikamine või keevitamine võib põhjustada plahvatusi. Keevitus- või lõikamisprotsessist tekkivad sädemed võivad põhjustada tulekahjusid ja põletusi. Enne lõikamist või keevitamist kontrollige ja hinnake ala ohutust.

Ventileerige töökohalt kõik tule- või plahvatusohtlikud aurud.

Eemaldage tööpiirkonnast kõik tuleohtlikud materjalid. Vajadusel katke tuleohtlikud materjalid või mahutid heakskiidetud katetega (järgides tootja juhiseid), kui neid ei saa lähiümbrusest eemaldada.

Ärge lõigake ega keevitage kohtades, kus atmosfäär võib sisaldada süttivat tolmu, gaasi või vedelikuauru. Hoidke alati läheduses sobivat tulekustutit ja teadke, kuidas seda kasutada.

#### **Kuumad osad**

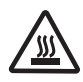

 Pidage alati meeles, et lõigatav või keevitatav materjal läheb väga kuumaks ja hoiab seda kuumust märkimisväärselt kaua, mis põhjustab tõsiseid põletusi, kui sobivat isikukaitsevahendit ei kasutata. Ärge puudutage kuuma materjali ega osi paljaste kätega.

Enne hiljuti lõigatud või keevitatud materjaliga töötamist laske alati jahtuda. Põletuste vältimiseks kasutage kuumade osade käsitsemiseks sobivaid isoleeritud keevituskindaid ja riideid.

#### **Mürateadlikkus**

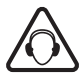

Lõikamis- ja keevitusprotsess võib tekitada müra, mis võib põhjustada püsivaid kuulmiskahjustusi.

Lõike- ja keevitusseadmete müra võib kahjustada kuulmist.

 Kaitske oma kõrvu alati müra eest ning kandke heakskiidetud ja sobivaid kõrvakaitseid, kui müratase on kõrge. Kui te pole kindel, kuidas mürataset testida, pidage nõu kohaliku spetsialistiga.

#### **RF deklaratsioon**

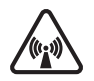

 Seadmed, mis vastavad elektromagnetilise ühilduvuse (EMC) direktiivile 2014/30/EL ja standardi EN60974-10 tehnilistele nõuetele, on mõeldud kasutamiseks tööstushoonetes, mitte kodumajapidamises, kus elekter saadakse madalpinge avaliku jaotusvõrgu kaudu.

Juhtivate ja kiirgavate emissioonide tõttu võib tekkida raskusi A-klassi elektromagnetilise ühilduvuse tagamisel kodudesse paigaldatud süsteemide jaoks.

Elektromagnetiliste probleemide korral vastutab kasutaja olukorra lahendamise eest. Võib osutuda vajalikuks seadmed varjestada ja vooluvõrku paigaldada sobivad filtrid.

#### **LF deklaratsioon**

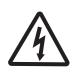

Toiteallika nõudeid leiate seadme andmesildilt.

 Toitevõrgu primaarvoolu suurenenud neeldumise tõttu mõjutavad suure võimsusega süsteemid võrgu poolt pakutava võimsuse kvaliteeti. Sellest tulenevalt tuleb nendele süsteemidele rakendada avaliku

võrgu liitumispunktis võrgu poolt lubatud ühenduspiiranguid või maksimaalse impedantsi nõudeid. Sel juhul vastutab paigaldaja või kasutaja selle eest, et seadmed saaksid ühendada, vajadusel konsulteerides elektritarnijaga.

#### **Materjalid ja nende utiliseerimine**

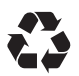

 Keevitusseadmed on toodetud vastavalt BSI avaldatud standarditele, mis vastavad CE nõuetele materjalidele, mis ei sisalda kasutajale ohtlikke toksilisi või mürgiseid materjale. Ärge visake seadet koos tavajäätmetega.

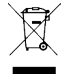

Euroopa direktiiv 2012/19/EL elektri- ja elektroonikaseadmete jäätmete kohta sätestab, et oma kasutusea lõppenud elektriseadmed tuleb eraldi koguda ja viia utiliseerimiseks keskkonnasõbralikku taaskasutuskohta.

**Täpsema teabe saamiseks vaadake HSE veebisaiti www.hse.gov.uk**

### **SÜMBOLIDE KIRJELDUS**

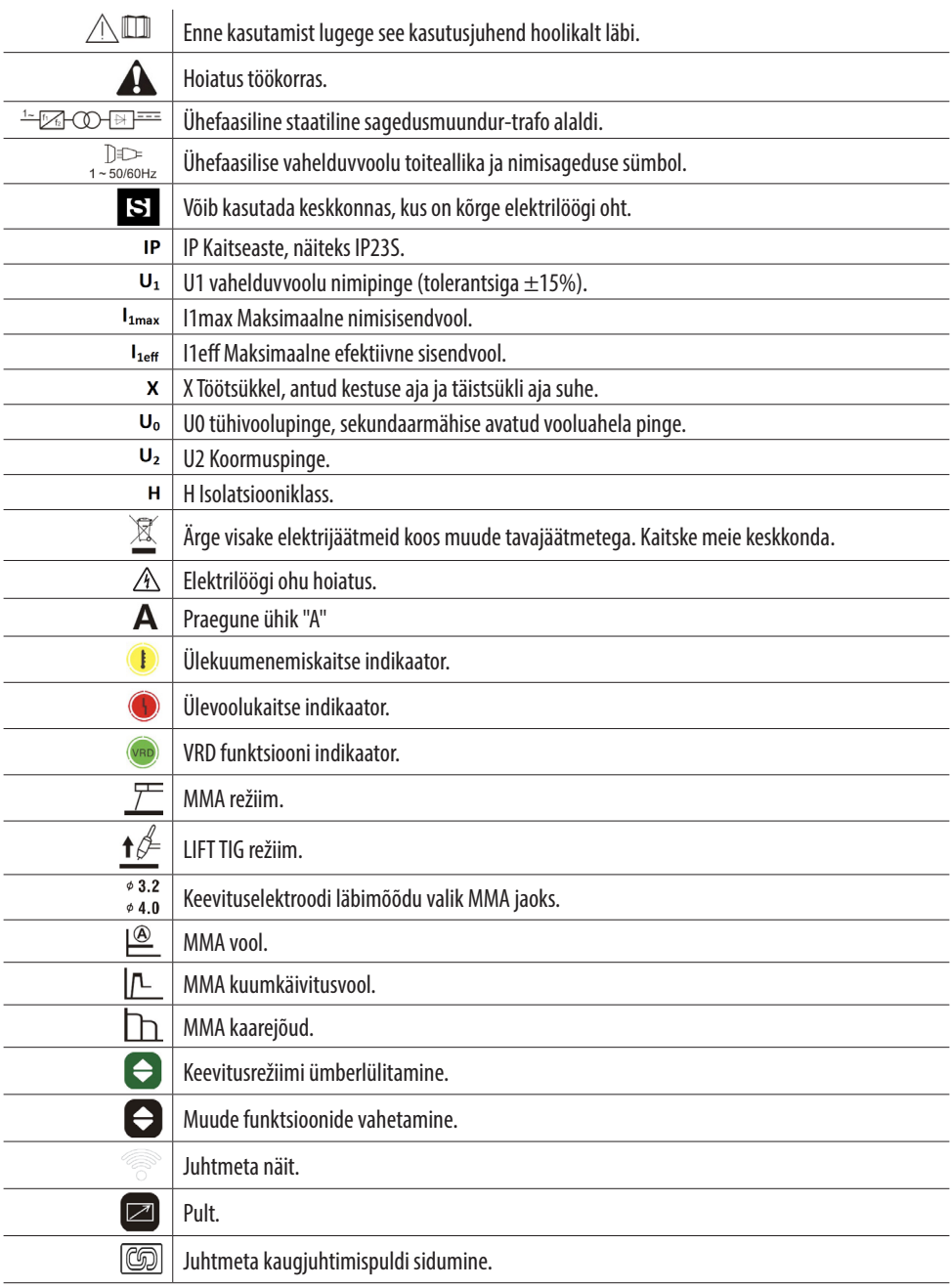

<u> 1989 - Johann Barbara, martxa alemaniar a</u>

### **SÜMBOLIDE KIRJELDUS**

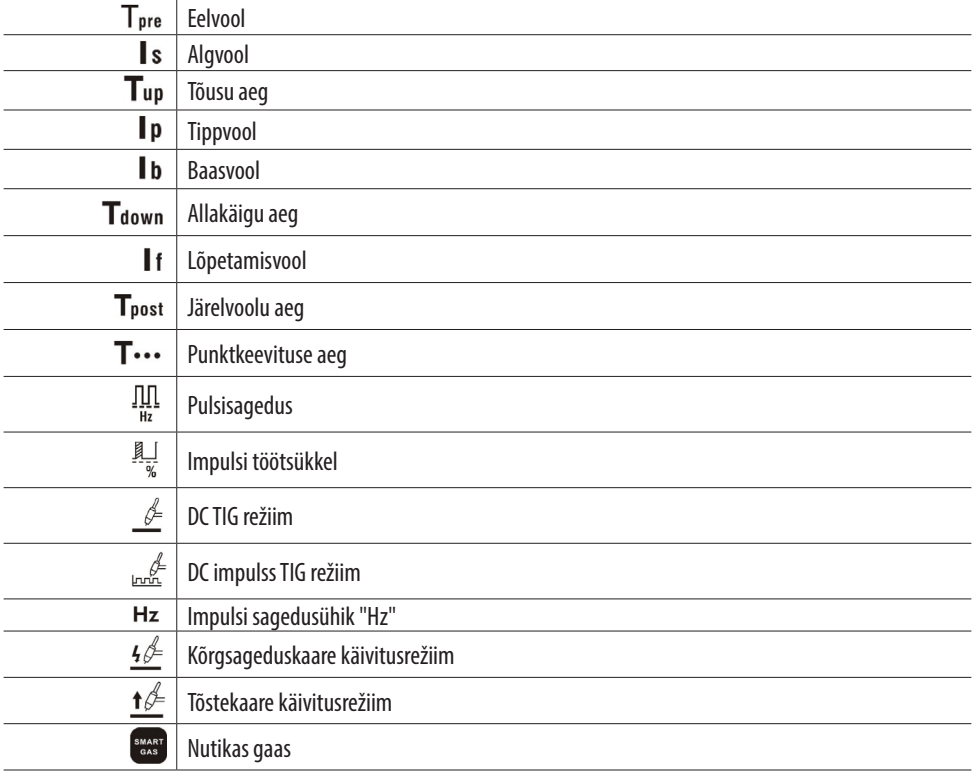

<u> 1989 - Johann Barbara, martxa alemaniar a</u>

### **JUHTELEMENTIDE KIRJELDUS**

#### **Eestvaade**

- **1.** Masina kandekang
- **2.** Digitaalne kasutaja juhtpaneel (lisateabe saamiseks vaadake altpoolt)
- **3.** Juhtmeta kaugjuhtimispult (valikuline)
- **4.** "+" Väljundklemm\*, Tööklambri ühendus TIG-režiimis
- **5.** Kaitsegaasi väljalaske pistik
- **6.** "-" Väljundklemm\*: ühendus TIG-põleti jaoks TIG-režiimis
- **7.** Juhtmega kaugjuhtimispuldi 9 kontaktiga pesa
- \* Paneeli pesa suurus on 35/50 mm

# PUNSIC

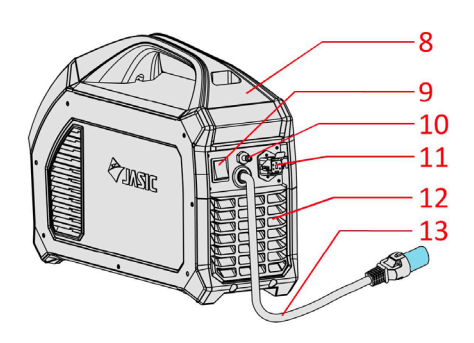

#### **Tagantvaade**

- **8.** Masina kandekang
- **9.** ON/OFF toitelüliti
- **10.** Kaitsegaasi sisselaske pistik
- **11.** Jahuti juhtpistikupesa
- **12.** Integreeritud jahutusavadega tagapaneel
- **13.** Sisendtoitekaabel

### **KONTROLLPANEEL**

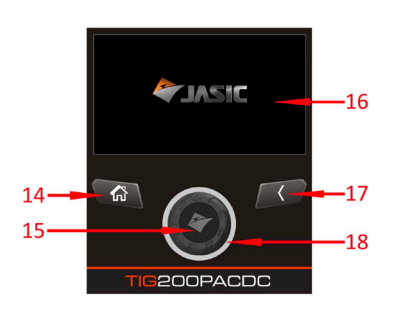

- **14.** Kodunupp: avakuva nupu vajutamine viib teid otse tagasi avakuvale (nagu on näidatud kuvaala pildil lehekülgedel 12 ia 17)
- **15.** Parameetrite juhtketas on ka juhtnupp, millele vajutades "kinnitab" sisenemise teise ekraanivalikusse või valitud parameetri seadistamisse.
- **16.** Vedelkristallekraan: 5-tollisel värvilisel ekraanil kuvatakse erinevad keevitusrežiimi valikud, nendega seotud keevitusparameetrid, veakoodid, kasutajale antav kasutusjuhend. Masina käivitamise ajal kuvatakse ekraanil Jasicu logo (nagu paremal näidatud)
- **17.** Tagasipöördumisnupp: naasmisnupu vajutamine viib kasutaja tagasi eelmisele ekraanile või valikule.
- **18.** Parameetrite reguleerimise juhtketas: seda juhtketast pöörates saab kasutaja ekraanil kuvatavaid parameetreid sirvida või muuta.

### **"LCD" JUHTPANEELI KIRJELDUS**

#### **Ekraan**

Ekraan pakub operaatorile hulgaliselt teavet, sealhulgas töörežiimide, suure hulga TIG DC/TIG AC ja MMA parameetrite kohta. Avakuva kuvatakse paremal ja reguleerimisketta abil saate navigeerida masina valikute vahel ning järgmistel lehekülgedel selgitatakse neid funktsioone üksikasjalikumalt.

#### **Parameetrite reguleerimise nupp**

Juhtketta päri- või vastupäeva pööramine võimaldab operaatoril masina funktsioone kerida, parameetrite väärtusi suurendada või vähendada

sealhulgas keevitusvool ja kui need parameetrid on reguleeritud, kuvatakse väärtused ekraanil.

#### **Kodu**

Kodunupu mis tahes ajal vajutamine naaseb otse avakuvale, mis on näidatud alloleval ekraanipildil.

#### **Tagastusnupp**

Tagasipöördumisnupp viib teid tagasi eelmisele ekraanile ja funktsiooni "ülemisele" tasemele, milles viibisite.

#### **Kuva ekraanivalikud**

#### **Avakuva**

 Avakuva nupu vajutamisel (nagu näidatud vasakul) suunatakse teid avakuvale (nagu näidatud paremal), valiku vaikeseade on AC TIG, siit saate juhtketast pöörata, et tõsta esile soovitud suvand ja valida , vajutage lihtsalt juhtketast, et pääseda juurde: keevitusrežiimile, sätetele või tööteabele.

#### **TIG-keevitusrežiimide valimine**

Enne mis tahes keevitamise alustamist vajutage avalehele naasmiseks nuppu Kodu, seejärel keerake juhtketast, et valida kas TIG AC, TIG DC, TIG AC MIX keevitusrežiim, seejärel vajutage juhtketast, et valida vajalik keevitusrežiim (vt lk 17). lisateabe saamiseks).

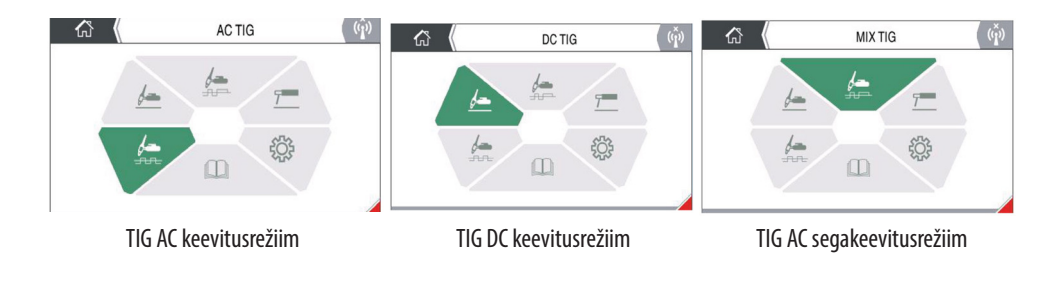

13

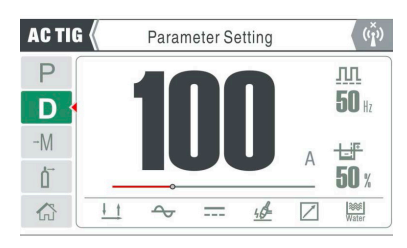

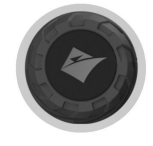

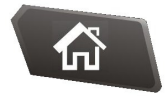

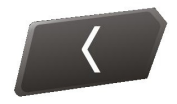

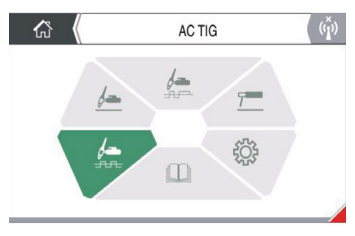

Allolevad juhtpaneeli pildid on näited ekraanirežiimidest, millega Jasici tavapärasel kasutamisel kokku puutute ET-200P ACDC LCD masin ning allpool ja järgnevatel lehekülgedel on kasutatud ikoonide kohta lühike selgitus.

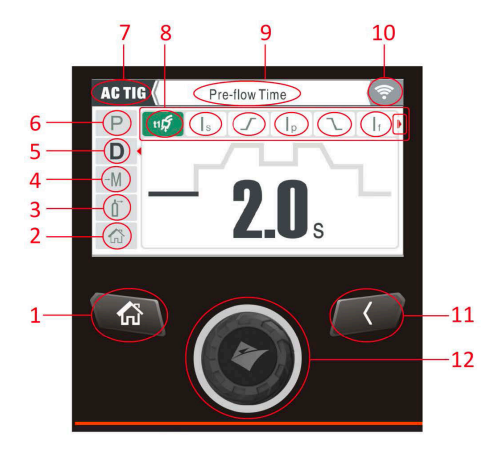

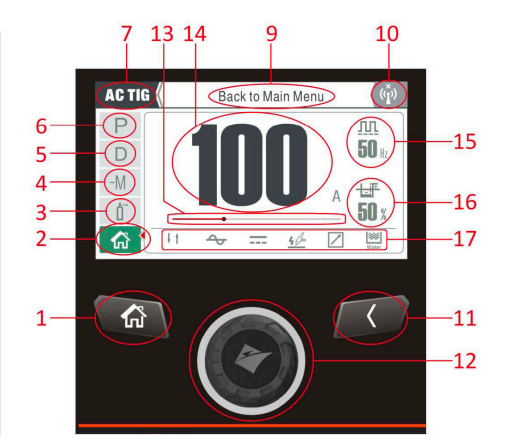

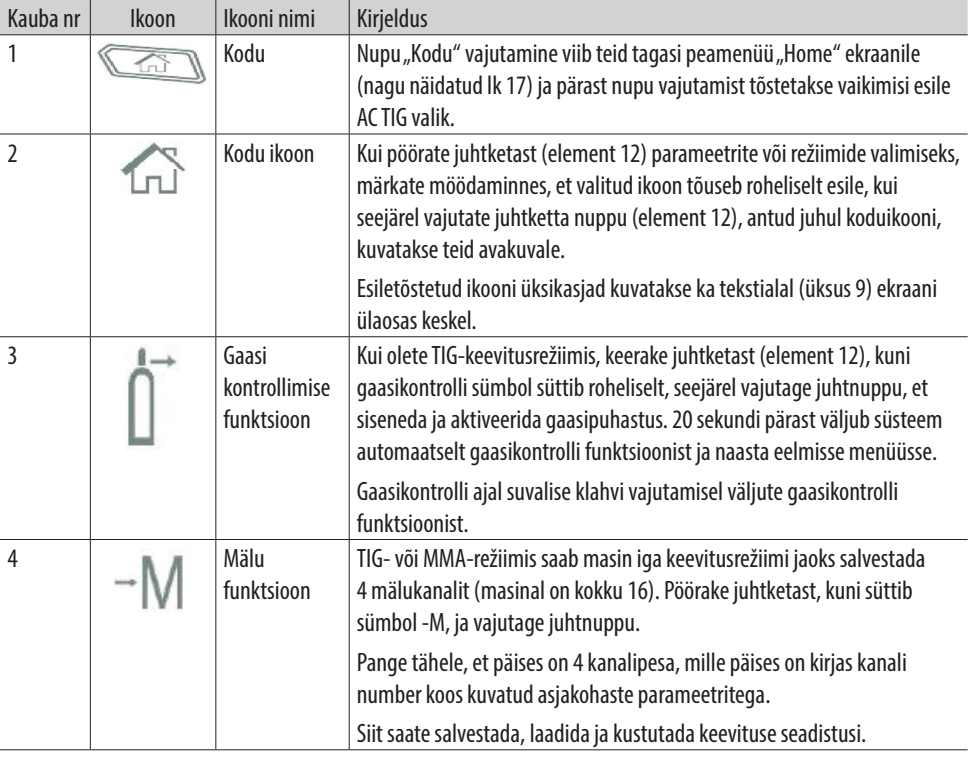

14

Allolevad juhtpaneeli pildid on näited ekraanirežiimidest, millega Jasici tavapärasel kasutamisel kokku puutute ET-200P ACDC LCD masin ning allpool ja järgnevatel lehekülgedel on kasutatud ikoonide kohta lühike selgitus.

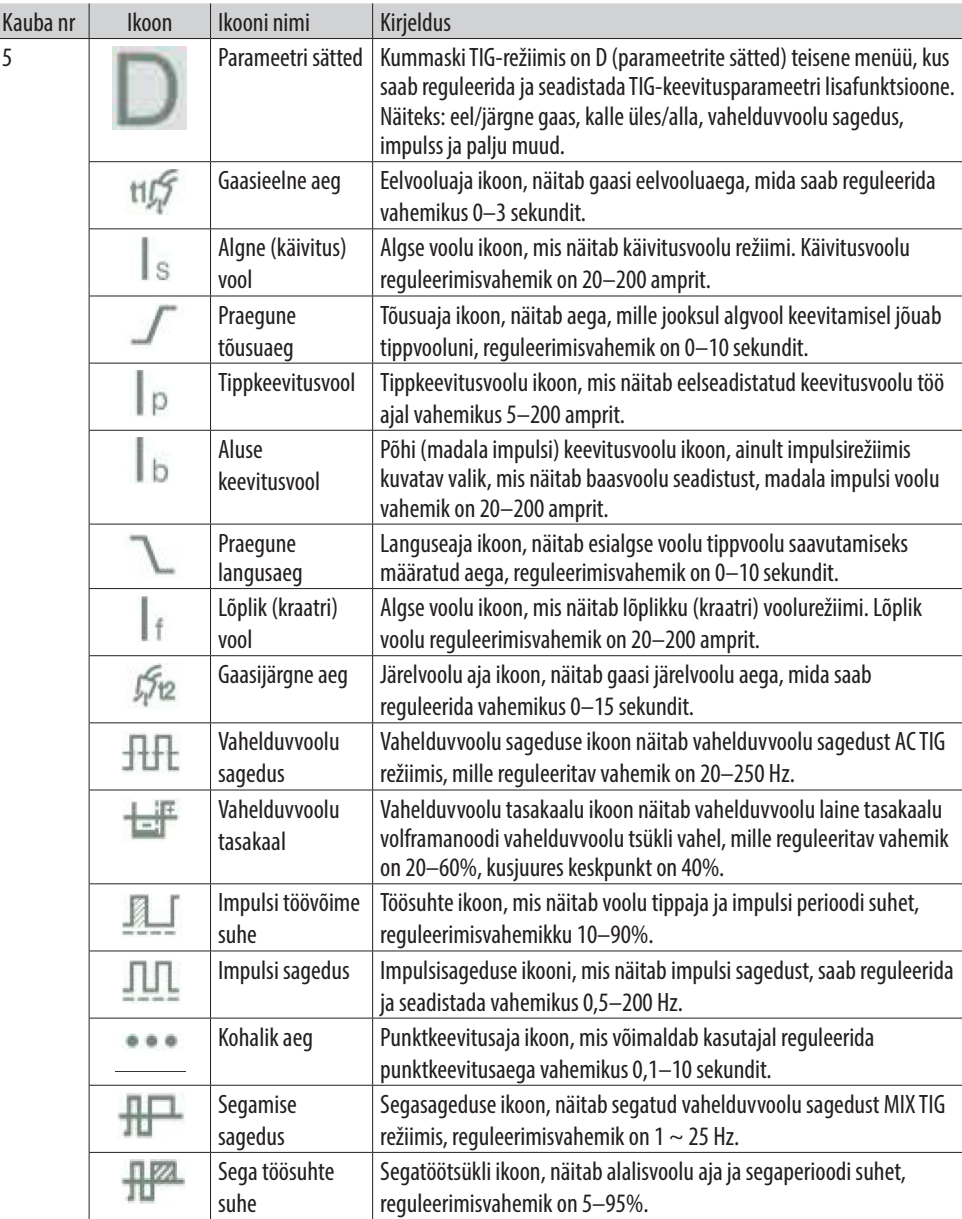

Allolevad juhtpaneeli pildid on näited ekraanirežiimidest, millega Jasici tavapärasel kasutamisel kokku puutute ET-200P ACDC LCD masin ning allpool ja järgnevatel lehekülgedel on kasutatud ikoonide kohta lühike selgitus.

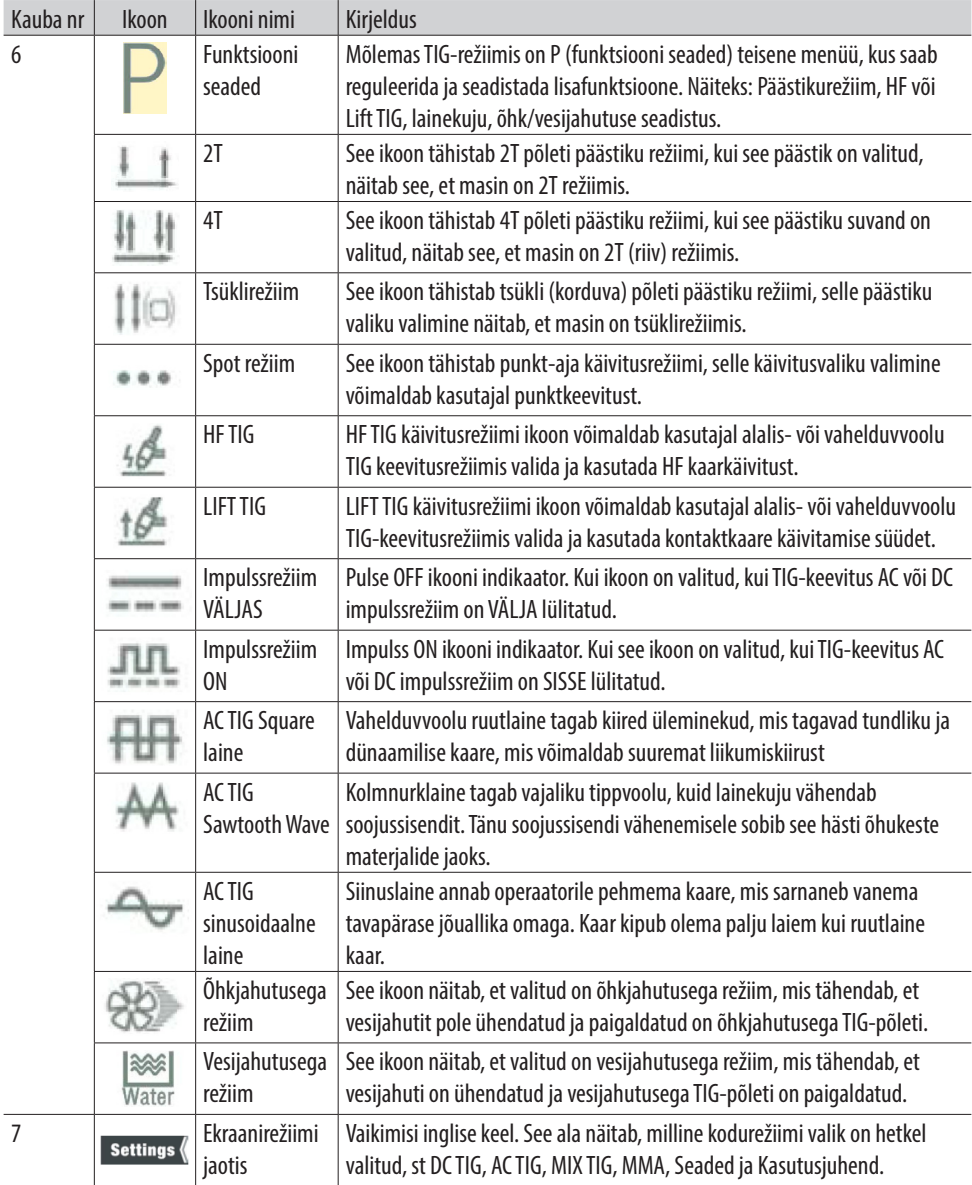

Allolevad juhtpaneeli pildid on näited ekraanirežiimidest, millega Jasici tavapärasel kasutamisel kokku puutute ET-200P ACDC LCD masin ning allpool ja järgnevatel lehekülgedel on kasutatud ikoonide kohta lühike selgitus.

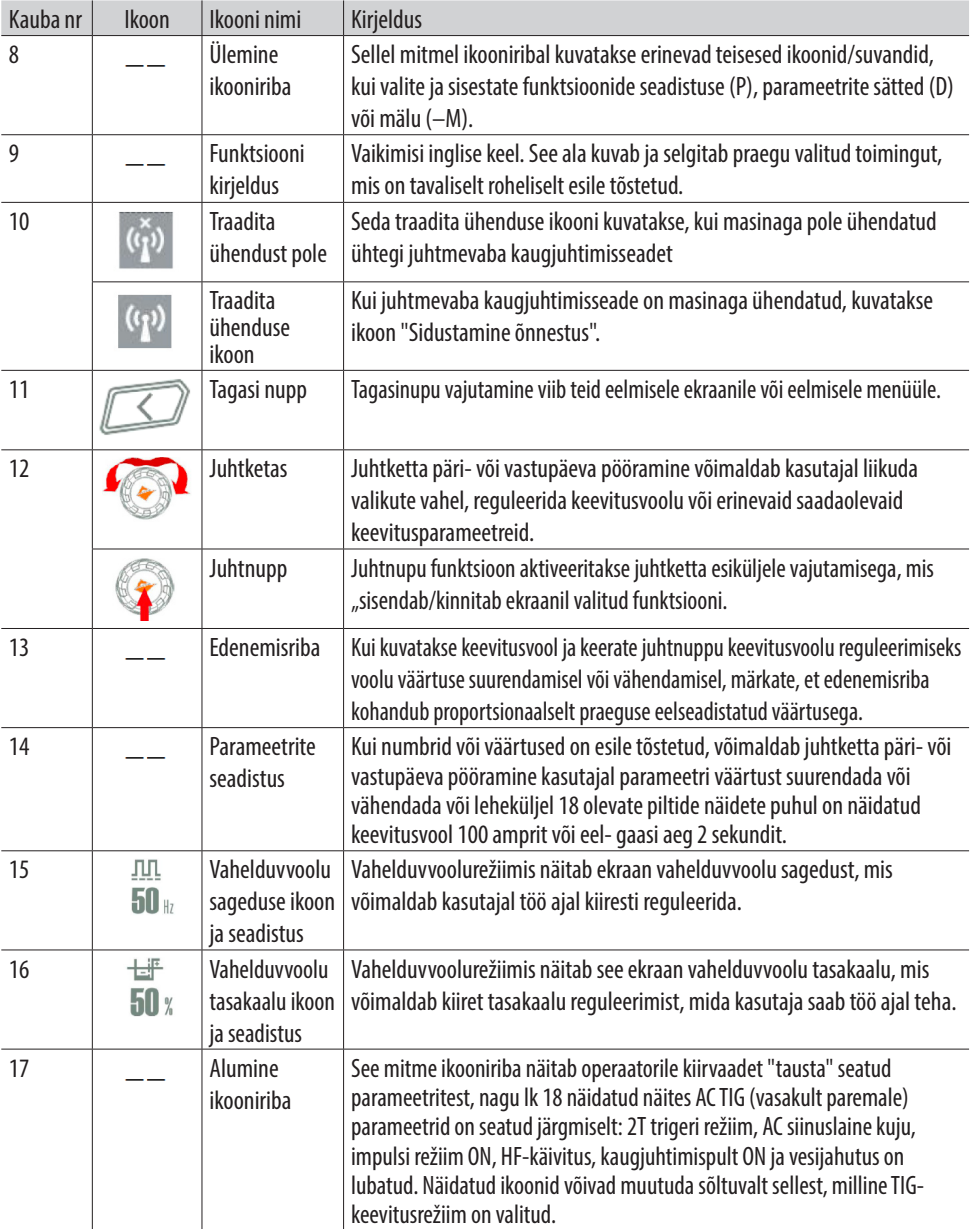

Masina sisselülitamisel ja enne keevitamise alustamist vajutage avalehele naasmiseks nuppu "Kodu" (nagu allpool näidatud), pöörates juhtketast. Seejärel saate valida ühe:

- **•** AC TIG
- **•** DC TIG
- **•** MIX TIG
- **•** MMA

seejärel valib juhtnupu vajutamine ja viib teid nõutavate keevitusrežiimi parameetrite juurde.

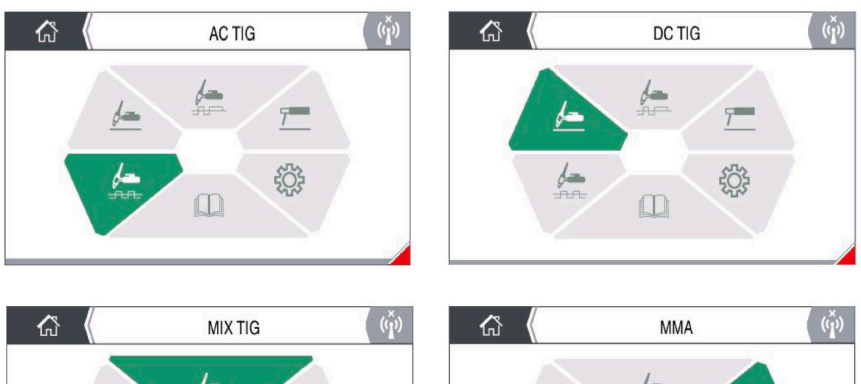

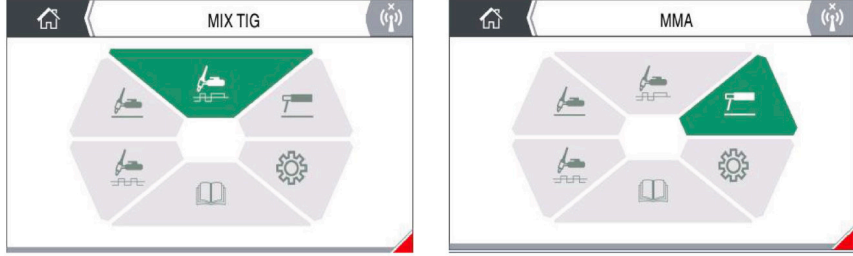

Lisaks neljale keevitusrežiimile on avalehel veel kaks valikut:

- **•** Süsteemisätted
- **•** Kasutusjuhend

Valige vajalik suvand, pöörake ja vajutage juhtketast vastava lehevaliku sisestamiseks.

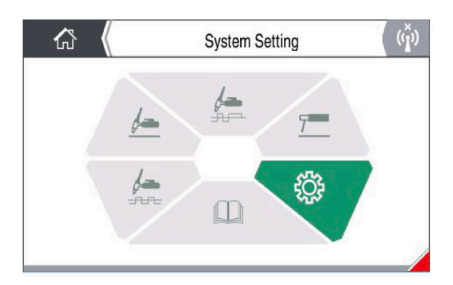

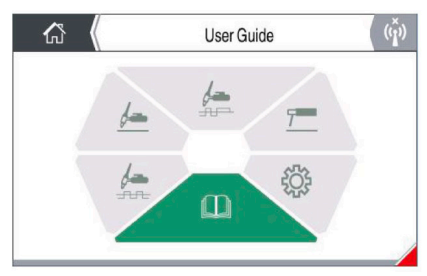

#### **Gaasi kontrollimise (puhastuse) funktsioon**

AC TIG, DC TIG või MIX TIG keevitusrežiimis ja enne keevitamist saate aktiveerida gaasivoolu funktsiooni, võimaldab see kasutajal gaasivoolu kontrollida ja seadistada.

Kui masin on ühendatud kaitsegaasi toiteallikaga, liikuge gaasipuhastusvalikuni, pöörates juhtketast, kuni gaasi puhastamise ikoon on roheliselt esile tõstetud (nagu allpool näidatud).

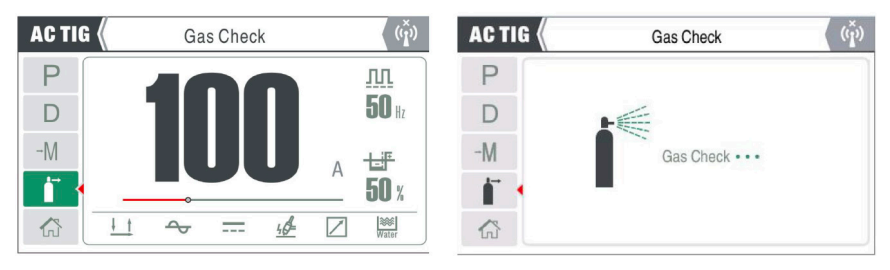

Juhtketasklahvi ühekordne vajutamine aktiveerib gaasiventiili, ekraan kuvatakse ja kuvatakse teade "gaasi kontrollimise režiim on aktiveeritud" ning algab gaasivool läbi masina ja TIG-põleti, seejärel lülitatakse juhtnupu uuesti vajutamine välja. gaasivool.

**Pane tähele:** Kui vajutate seda nuppu ja vabastate, puhastab gaas 30 sekundit ja lülitub seejärel automaatselt välja.

#### **Kanali salvestamine, tagasivõtmine või kustutamine**

AC TIG, DC TIG, MIX TIG või MMA keevitusrežiimis ja enne keevitamist saate valida salvestatud keevitustöö või salvestada keevitustöö mälufunktsioonide lehele ja sealt tagasi.

Mälu lehel on 4 mälupesa, kus valida "M1", "M2", "M3" ja "M4" ning kui keevitustöö salvestati ükskõik millisesse neljast keevituspesast, siis salvestatakse salvestatud keevitusparameetrid. kuvatakse, kui valite a mälupesa.

Soovitud mälupesa juhtnupu pööramine ja vajutamine viib teid konkreetse mälupesa valikute lehele, kus on kolm valikut: "Salvesta", "Laadi" või "Kustuta".

Soovitud valiku valimiseks keerake juhtketast ja (näiteks) nuppu "Laadi" vajutades kutsuge tagasi salvestatud keevitusparameetrid ja laadige programm.

Tagasinupu vajutamine viib teid tagasi kutsutud keevitusekraanile, kus saate seejärel alustada teie keevitusprotseduur.

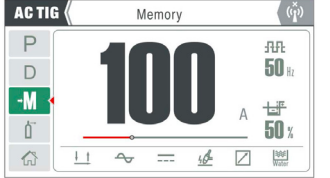

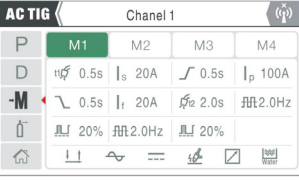

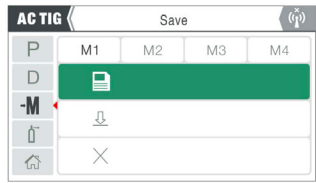

#### **Keevitusparameetrite seadistamine – valik ja reguleerimine**

Valides "Avalehelt" vajaliku keevitusrežiimi, milleks võib olla AC TIG, AC TIG, MIX TIG või MMA ja näiteks jätkame AC TIG kasutamist (nagu paremal näidatud). Kui valitud on AC TIG ja seejärel kohene juhtnupu pööramine päri- või vastupäeva suurendab või vähendab automaatselt keevitusvoolu, kuna eelseadistatud keevitusvool on roheliselt esile tõstetud.

AC TIG-keevitusparameetritele juurdepääsemiseks ja reguleerimiseks vajutage juhtketta nuppu, mis tõstab nüüd esile eelseadistatud keevitusvoolu ala kõrgendatud ristkülikuna (nagu paremal näidatud).

Keevitusparameetrite seadistuse juurdepääsuikoon on tähistatud sümboliga "D" ja juhtketta päri- või vastupäeva pööramine kerib teid kõigis juurdepääsetavates suvandites, mis on märgitud roheliselt esiletõstetud, kui ikoon D on esile tõstetud, seejärel vajutage juhtnuppu valimisnuppu, et siseneda keevitusparameetrite seadete lehele.

Parameetrite seadistuste ekraanile sisenedes märkate rida keevitusparameetrite ikoone ja eelvoolu ikoon tõstetakse automaatselt roheliselt esile.

Juhtketast päripäeva keerates keritakse läbi saadaolevate vahelduvvoolu TIG-keevitusparameetrite, vastupäeva keerates saate seejärel tagasi parameetrite juurde, kuni 'D' on uuesti esile tõstetud.

Pöörake ketast, kuni eelgaas on roheliselt esile tõstetud, ja vajutage eelgaasi aja reguleerimise sisenemiseks juhtketta nuppu.

Kui olete sisestanud gaasieelse aja reguleerimise, näete, et gaasi eelaeg (nagu paremal näidatud) on nüüd roheliselt esile tõstetud. Nüüd, kui keerate juhtketast päri- või vastupäeva, suureneb või väheneb gaasi eelvoolu aeg automaatselt ja see märgitakse sekundites.

Pärast seadistamist salvestab juhtketta nupu vajutamine teie valitud sätte ja naaseb eelmisele seadistusele, tõstes esile voolueelse ikooni roheliselt, kus saate seejärel juhtketast pöörata, et valida järgmine parameetri seadistus, mida soovite reguleerida.

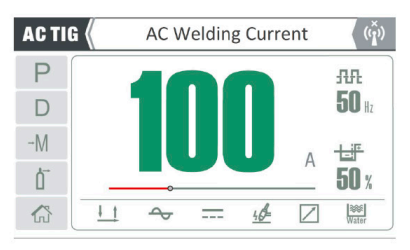

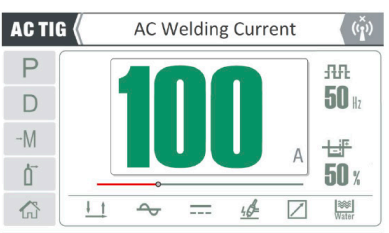

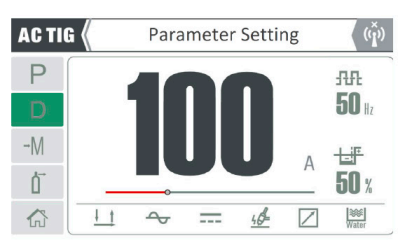

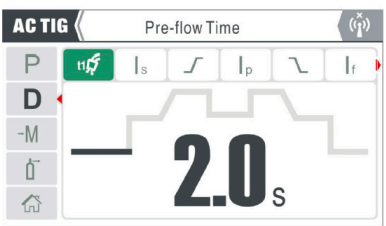

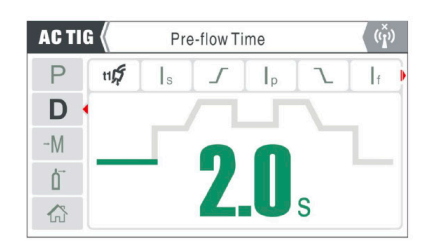

Lisateavet keevitusparameetrite valiku, seadistuste ja kirjelduse kohta leiate leheküljelt 14.

#### **Keevitusparameetrite seadistamine – valik ja reguleerimine**

Nagu eelmiselgi leheküljel, vajutage AC TIG funktsioonisätete avamiseks ja reguleerimiseks juhtketta nuppu, mis tõstab nüüd esile eelseadistatud keevitusvoolu ala kõrgendatud ristkülikuna

(nagu näidatud paremal).

Keevitusfunktsiooni seadistuste juurdepääsuikoon on tähistatud sümboliga 'P' ja juhtnupu pööramine päri- või vastupäeva kerib teid kõigi ligipääsetavate valikute vahel, mis on märgitud roheliselt esiletõstetuna, kui ikoon P on esile tõstetud, vajutage nuppu

juhtketta nuppu, et siseneda keevitusfunktsiooni seadete lehele.

Funktsioonide seadete ekraanile sisenedes märkate funktsioonide seadistusikoonide rida ja "käivituse" juhtikoon tõstetakse automaatselt roheliselt esile.

Juhtketast päripäeva keerates keritakse läbi teiste saadaolevate AC TIG funktsioonide seadete, vastupäeva pöörates saate seejärel seadete vahel tagasi, kuni "P" on uuesti roheliselt esile tõstetud.

Pöörake ketast, kuni päästiku valik on roheliselt esile tõstetud, ja vajutage juhtketta nuppu, et siseneda päästikurežiimi valikukuva.

Kui olete sisenenud päästiku valikurežiimi ekraanile, näete, et päästik (nagu paremal näidatud) on 2T päästikurežiimis roheliselt esile tõstetud, keerates juhtketast päripäeva või

vastupäeva kerib teid läbi käivitusrežiimi valikute.

Kui olete valinud soovitud valiku, salvestab juhtnupu vajutamine teie valitud seadistuse ja naaseb eelmisele sättele, tõstes esile päästikikooni roheliselt, kus saate seejärel juhtketast pöörata, et valida järgmine funktsioonisäte, mida soovite reguleerida.

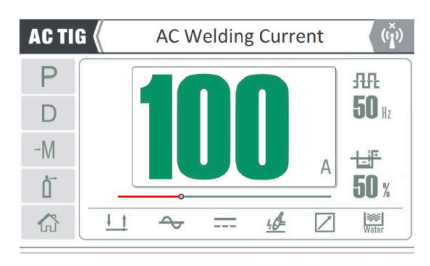

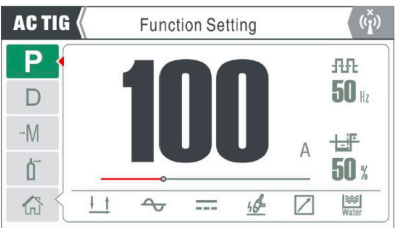

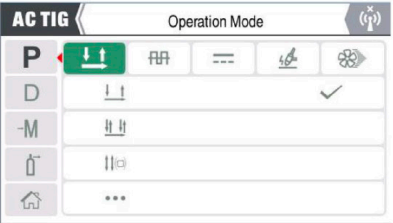

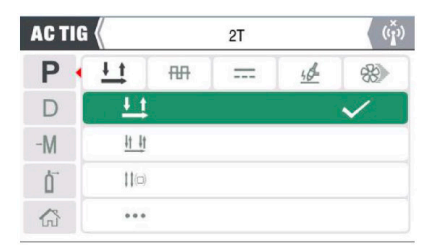

 $2T$ 

 $=$ 

i L 48

**RH** 

 $\overline{\mathbf{H}}$  $#$ ttici  $\ddotsc$ 

**ACTIG** 

 $P + H$ 

 $\begin{pmatrix} x \\ y \end{pmatrix}$ 

#### **TIG-põleti päästiku tööetapid**

Vahekaart 2T jaoks Vahekaart 4T jaoks Tsüklirežiimi vahekaart Vahekaart Spot-režiimi jaoks

#### **Süsteemi seadistus – valik ja reguleerimine**

Nagu eelmistel lehtedel, avakuval süsteemiseadetele juurdepääsuks ja nende reguleerimiseks liikuge lihtsalt süsteemiseadete ikoonile, mis on roheliselt esile tõstetud (nagu paremal näidatud). Seejärel vajutage selle valikukuva sisenemiseks juhtketta nuppu.

#### **Seadete ekraan**

Süsteemisätete ekraanile sisenedes näete seadistusvalikute rida järgmiselt.

- **•** Kasutaja taustaseaded
- **•** Keel
- **•** Süsteemi info
- **•** Kodu

Juhtketast päri- või vastupäeva keerates saate sirvida süsteemiikooni valikuid.

#### **Süsteemi info**

Süsteemiteabe ekraanile sisenemiseks pöörake juhtketast, et valida ikoon "Ver" (nagu näidatud paremal) ja vajutage juhtketta nuppu, et pääseda juurde süsteemiteabe lehele, kus kuvatakse seadme teave, mis kuvatakse järgmises järjekorras:

Nimivool, tarkvara versiooni nr, LCD versiooni nr ja masina seerianumber.

Eelmisele ekraanile naasmiseks vajutage naasmise nuppu.

#### **Keele valik**

Süsteemiteabe ekraanile sisenemiseks pöörake juhtketast, et valida keele ikoon (nagu näidatud paremal) ja vajutage juhtketta nuppu, et avada keelevaliku kuva.

Juhtketast päri- või vastupäeva pöörates keritakse keelevaliku valikutes.

Kui olete valinud soovitud keele, salvestab juhtnupu vajutamine teie valitud sätte.

Eelmisele ekraanile naasmiseks vajutage naasmise nuppu.

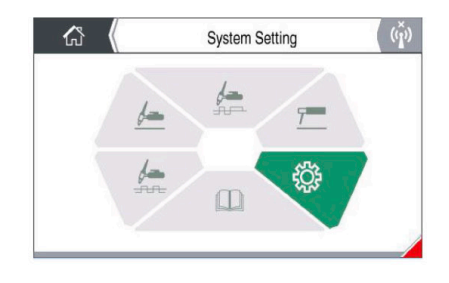

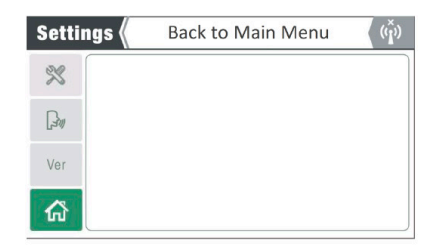

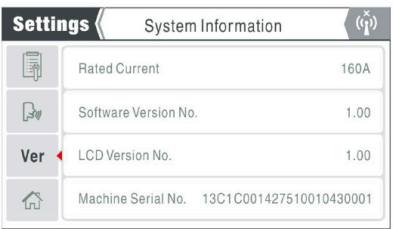

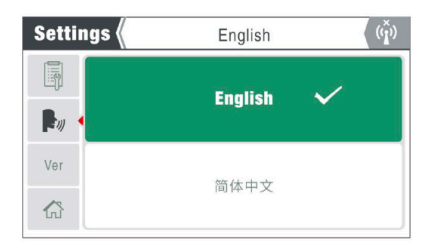

#### **Süsteemi seadistus – valik ja reguleerimine**

#### **Kasutaja taustaseaded**

Nagu eelmiselgi lehel, navigeerige avakuval kasutaja taustaseadete avamiseks ja reguleerimiseks taustaseadete ikoonile, mis on roheliselt esile tõstetud (nagu paremal näidatud).

Seejärel vajutage selle valikukuva sisenemiseks juhtketta nuppu

#### **Seadete ekraani valikud**

Pärast kasutaja taustaseadete ekraanile sisenemist märkate seadete valikut järgmiselt.

- **•** Ülepinge/alapinge kaitselüliti (nagu allpool näidatud)
- **•** Uneaja reguleerimine
- **•** Kaugjuhtimispuldi režiim (kohalik/kaugjuhtimine)
- **•** Juhtmeta kaugjuhtimispuldi sidumine
- **•** Parameetri lähtestamine

**Settings** 

F

 $\mathbb{R}$ Ver

合

**•** Tehaseseadete taastamine

Juhtketast päri- või vastupäeva keerates saate sirvida süsteemiikooni valikuid.

OFF

**Off** 

 $On$ 

#### **Üle- ja alapinge kaitse lüliti**

Sisendpinge kaitselüliti juhtimisfunktsiooni ekraanile sisenemiseks pöörake juhtketast, et valida nimetatud ikoon (nagu on näidatud otse ülal) ja vajutage juhtnuppu, et pääseda juhtnuppudele. Siin saate valida sisendpinge kaitseks kas VÄLJAS või SEES, pöörates juhtketast ja seejärel vajutades oma valiku kinnitamiseks juhtketta nuppu.

See valik on tehases seatud olekusse ON, rääkige enne selle seadistuse sekkumist Jasici tehnilisega.

 $\begin{pmatrix} x' \\ y' \end{pmatrix}$ 

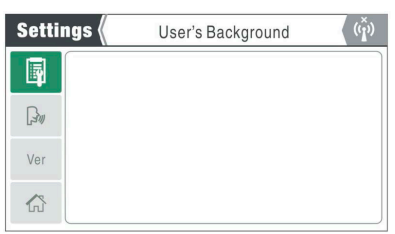

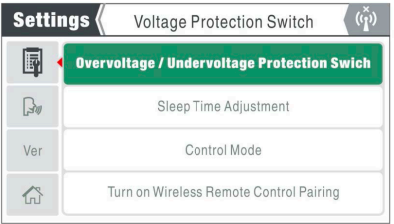

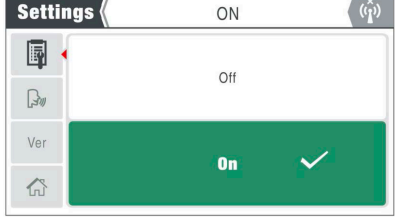

#### **Süsteemi seadistus – valik ja reguleerimine**

#### **Uneaja reguleerimise valik**

Ooteaeg on funktsioon, mille kohaselt kui Jasic TIG masinaga operaator ei tegutse, siis pärast etteantud aega (tehaseaeg: 5 minutit) lülitub masin ooterežiimi (unerežiimile).

Ooterežiimi unetaimeri funktsiooniekraanile sisenemiseks pöörake juhtketast, et valida nimetatud ikoon (nagu on näidatud otse allpool) ja vajutage juhtnuppu, et pääseda juhtnuppu.

Siin saate valida ooterežiimi uneaja, keerates juhtketast, mis kerib ooterežiimi uneaja valikuid 0, 5, 10 ja 15 minutit. (Tehase vaikeseade on 5 minutit ja 0 tähendab, et ooteaja funktsioon on välja lülitatud).

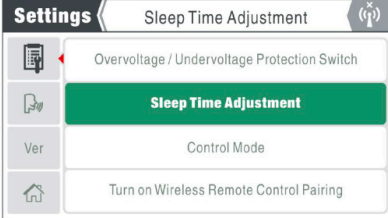

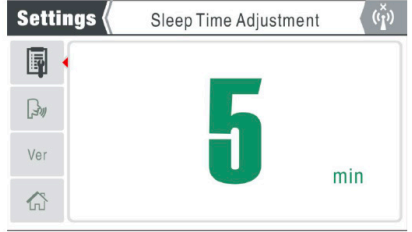

Juhtnupu vajutamine kinnitab ja salvestab teie valiku ning naaseb eelmisele ekraanile.

Ooterežiimi puhkeaja funktsioon on saadaval ainult TIG-režiimis (kui see on aktiveeritud).

Kui masinat ei kasutata eelseadistatud aja jooksul (näiteks 5 minuti jooksul), lülitub masin seejärel ooterežiimi, kus seade lülitub välja ja ekraanil kuvatakse ainult Jasicu logo.

Masin ärkab kohe üles ja ekraanil kuvatakse eelmised andmed, kui vajutada põleti päästikut, kaugseadet või mõnda juhtpaneeli nuppu.

#### **Süsteemi seadistus – valik ja reguleerimine**

#### **Parameetrite ja tehase lähtestamise funktsioon**

Juurdepääs parameetritele ja tehase lähtestamise funktsioonile on otse edasi, vajutage nuppu "Kodu" ja avakuva menüüst, navigeerige ja sisenege jaotisse "Süsteemi seaded" ja seejärel sisestage "kasutaja tausta" seaded ja seejärel kerige alla parameetri lähtestamiseni. või tehase lähtestamise funktsioon, mis hilisem kuvatakse ja on paremal roheliselt esile tõstetud.

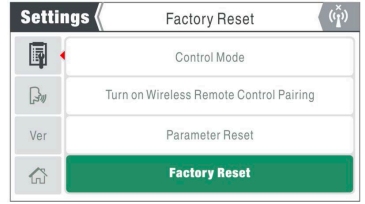

Tööfunktsiooni protsess on parameetrite lähtestamise ja tehase lähtestamise puhul sama.

#### **Tehase lähtestamise funktsioon**

- **1.** Valige suvand Tehase lähtestamine, vajutades juhtketta nuppu
- 2. Pöörake juhtketast, et valida ja kinnitada soovitud valik "Sure" või "Cancel", nagu allpool näidatud.

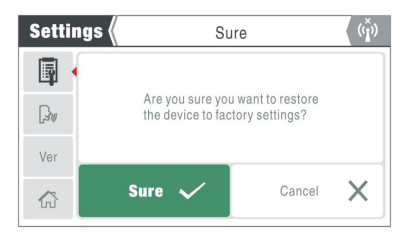

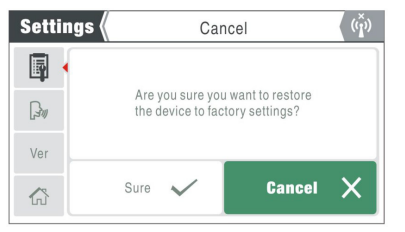

**3.** Kui olete vajutanud juhtketast esiletõstetud rohelisel vahekaardil "kindel", kuvatakse uus hüpikroheline kast, mis näitab "Ootan tehaseseadetele lähtestamist", umbes 10 sekundi pärast lõpetab süsteem masina tehaseseadetele lähtestamise ja ekraan naaseb avalehele.

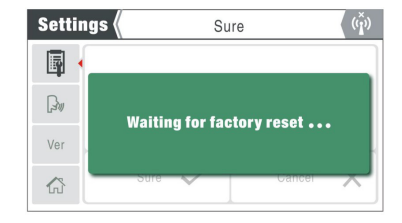

#### **Parameetrite lähtestamise funktsioon**

- **1.** Valige suvand Parameetri lähtestamine, vajutades juhtketta nuppu
- **2.** Pöörake juhtketast, et valida vajalik valik "Sure" või "Cancel".
- **3.** Kui olete vajutanud juhtketast esiletõstetud rohelisel vahekaardil "kindel", kuvatakse uus hüpikaken roheline kast, mis näitab "Ootab parameetrite lähtestamist", umbes 10 sekundi pärast lõpetab süsteem protsessi ja kõik salvestatud parameetri sätted on lähtestatud. ja ekraan naaseb avalehele naasmise asemel eelmisele menüüle.

### **KONTROLLPANEEL - FUNKTSIOONID**

#### **Süsteemi seadistus – valik ja reguleerimine**

#### **Parameetri seaded on taastatud**

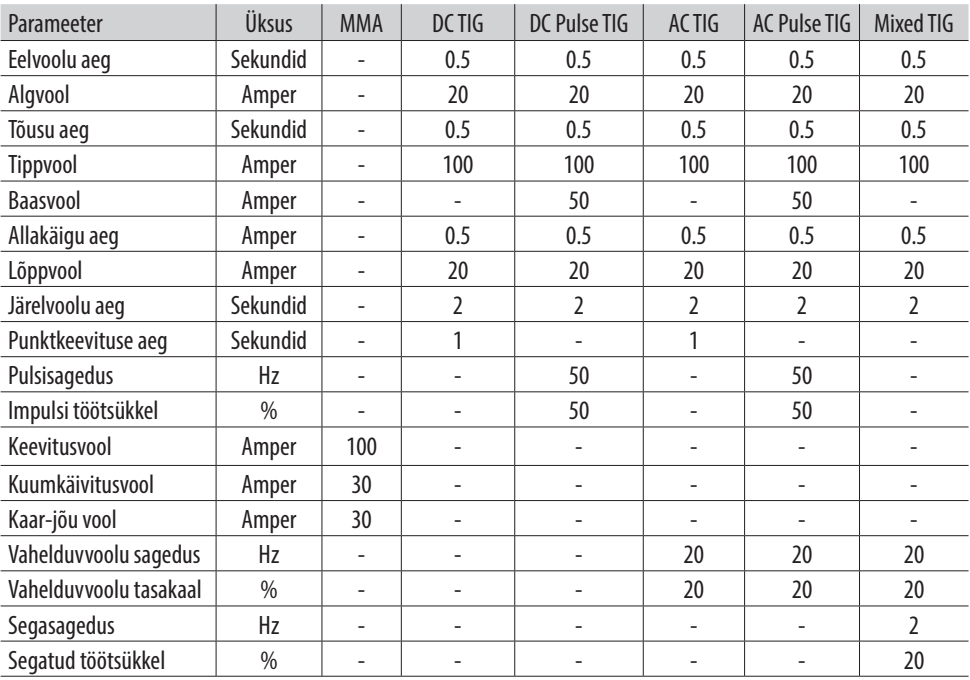

ET-200PACDC masina tehaseparameetriseaded on näidatud allolevas tabelis.

#### **VRD funktsioon**

**VRD** 

 Pinge vähendamise seade (VRD) on keevitusvooluallikatesse sisseehitatud ohtu vähendav vooluahel, mida kasutatakse MMA/ pulgakeevitusprotsessis ja mis vähendab avatud vooluahela pinget (OCV), kui masina väljundpinge on sees, kuid ei keevita ohutusse. pinge (tavaliselt alla 20 V). VRD ei mõjuta kaare käivitamist.

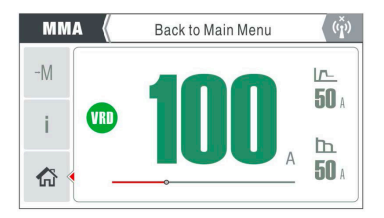

VRD tehaseseade on SEES ja VRD sümbol kuvatakse, kui masin on MMA-režiimis ja väljundpinge on piiratud 11,5 V-ni, kui masin on tühikäigul (nagu näidatud paremal).

#### **Pane tähele:**

- **•** VRD ikoon kustub, kui keevituskaar on loodud.
- **•** VRD saab keelata, kuigi selle ülesande täitmiseks on vaja tehnikut. Lisateabe saamiseks võtke ühendust oma tarnijaga.

#### **Süsteemi seadistus - valik ja reguleerimine**

#### **Kasutusjuhend**

Juurdepääs Kasutusjuhendile on lihtne, vajutage avakuva nuppu ja avakuva menüüst liikuge sülearvuti ikoonile ja vajutage juhtnuppu, et siseneda kasutusjuhendisse (nagu paremal näidatud).

Siit saate navigeerida kasutusjuhendi erinevate jaotiste ja lehtede vahel.

**Pane tähele:** Jasic ET-200PACDC kasutusjuhendi uusima ja põhjalikuma versiooni vaatamiseks külastage veebisaiti www.jasic.co.uk, navigeerige tootelehele ja seejärel klõpsake vahekaarti Dokumendid.

Kui Kasutusjuhendi ekraanil saate juhtketast pöörata, et valida ekraani vasakus servas sektsioonide vahelehed, mis on järgmised:

- **•** Operatsioon
- **•** Komponendid (varuosad)
- **•** Hooldus

Kui valite näiteks toimingu vahekaardi ja sisestate selle, siis avate toimingute lehe, mis pakub ka lehe vahekaartide teist ülemist rida täiendavate kasutaja tööandmetega.

Juhtketast pöörates keritakse neid lehti põhjalikult, mis on roheliselt esile tõstetud.

- **•** Vahekaart Kasutamine sisaldab ka lisateavet paneeli kasutamise, esipaneeli ühenduse, tagapaneeli kasutamise ja keevitusjuhendi kohta.
- **•** Vahekaart Komponendid (Varuosad) sisaldab ka lisateavet keevituspõleti, kulumaterjalide, maanduskaabli ja muude osade kohta.
- **•** Vahekaart Hooldus sisaldab ka lisateavet häirete ja lahenduste, osade parandamise ja tõrkeotsingu kohta.

Kasutusjuhendi lehekülgede avamisel võib leht olla suurem kui ekraan, kui vajutate seejärel juhtketta nuppu, suurendate lehte, pilti või diagrammi ja saate juhtketast pöörates lehekülje andmeid kerida. , naaseb juhtketta nuppu vajutades eelmisele lehele.

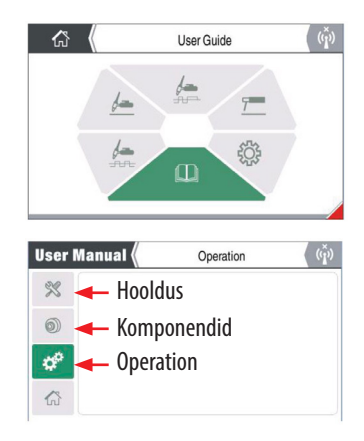

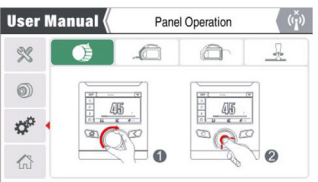

### **KONTROLLPANEEL - FUNKTSIOONID**

#### **Süsteemi seadistus – valik ja reguleerimine**

#### **Häire funktsioon**

Evo seeria masinatel on sisseehitatud kaitseseadmed ja kahetsusväärse rikke korral kuvatakse veakood ja LCD-ekraanile vastav veakirjeldus, nagu on näidatud paremal.

Kuni veakoodi kuvatakse, pole keevitus üldiselt võimalik.

Masin võib kogeda seitse häireseisundit järgmiselt.

Ülevoolukaitse (E10), alapingekaitse (E31), ülepingekaitse (E32), andmevea häire (E55), ülekuumenemiskaitse (E60), ülekuumenemiskaitse (E61), veejahuti alarm (E71).

Lisateavet veakoodide ja nende tõrkeotsingu kohta leiate 200PACDC kasutusjuhendist.

#### **Ekraani (säästja) kaitserežiim**

Kui masin on sisse lülitatud, kuid seda pole määratud aja jooksul kasutatud ega kasutatud (ooteaeg, vt lisateavet lk 23), lülitub seade ooterežiimi (jõudeolekusse) ja masin lülitub puhkerežiimi, kuigi ekraanikuva näitab ainult kaitsepilti, mis on Jasicu logo (nagu paremal näidatud).

Masin ärkab kohe ja ekraanil kuvatakse eelmised andmed, kui vajutada kas põleti päästikut, kaugseadet või mõnda juhtpaneeli nuppu.

#### **Vesijahuti juhtimine**

Olenevalt sellest, kas kasutate õhk- või vesijahutusega TIG-põletit, sõltub vesijahutusega juhtimisrežiim lubatud või keelatud.

Mis tahes TIG-keevitusrežiimis näitab ikooninäidik kas õhkjahutuse ikooni või vesijahutuse ikooni valikut. Kuvatav ikoon näitab, et see on valitud režiim.

- Kui  $\partial\mathcal{E}$  indikaator näitab, et masin on seadistatud õhkjahutusega.
- **Kui**  $\frac{|\otimes\mathcal{E}|}{\text{Wather}}$  **indikaator näitab, et masin on seadistatud vesijahutusega.**

Kui vesijahuti on paigaldatud ja juhtseade on sisse lülitatud, kui väljund on aktiveeritud ja keevitus algab, käivitub vesijahuti ja seejärel tsirkuleerib jahutusvedelik ümber süsteemi, kui keevitamine peatub ja voolu pole, jätkab vesijahuti jahutusvedeliku ringlemist. 5 minutit enne peatumist.

#### **Kui kasutate vesijahutusega TIG-keevituspõleti, lülitage alati sisse vesijahutusega režiim.**

5 kontaktiga jahuti juhtpesa on paigaldatud masina tagapaneelile.

- **•** Kontaktid 1 ja 2 on vesijahuti väljundvõimsuse ühendused.
- **•** Kontaktid 3 ja 4 on veasignaali sisendühendused (jahutusvedeliku voolusignaal puudub).

Vaadake selle juhendi lehekülgi 33 või ET-200PACDC kasutusjuhendist leiate lisateavet vesijahuti režiimi lubamise ja desaktiveerimise kohta.

**Pane tähele:** EVO ET-200PACDC saab kasutada ainult algselt disainitud LC30 Jasic vesijahutit. Ärge kasutage teistelt tootjatelt ostetud vesijahuteid.

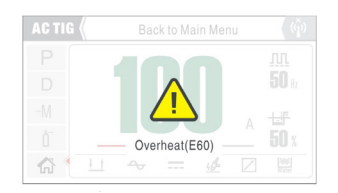

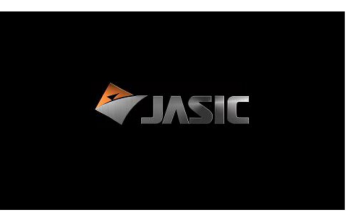

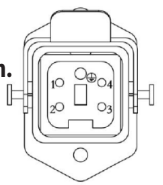

### **KAUGJUHTIMISPULDI PESA**

Jasic TIG ET-200PACDC on varustatud esipaneelil paikneva 9 kontaktiga kaugjuhtimispesaga, mida kasutatakse erinevate kaugjuhtimisseadmete ühendamiseks, näiteks: päästikuga TIG-põleti, paigaldatud lülitiga ja voolu reguleerimiskettaga TIG-põleti, jalgpedaal või muud sarnased seadmed, sealhulgas MMA kaugjuhtimisseadmed.

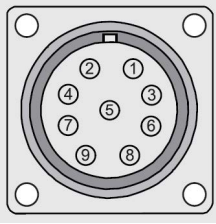

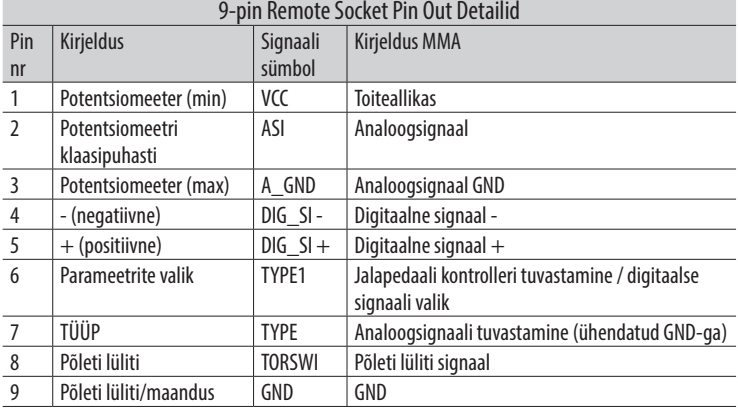

9 kontaktiga kaugpistiku paigaldamisel veenduge, et joondaksite pistiku sisestamisel võtmeava, seejärel pöörake keermestatud krae lõpuni päripäeva, kuni see on sõrmega pingul.

9 kontaktiga pistiku ja klambri osanumber on: JSG-PLUG-9PIN

#### **Seadme kaugaktiveerimine**

Kaugjuhtimispuldi aktiveerimiseks juhtmega tüüpi kaugjuhtimispuldi kasutamisel. Vajutage kodunuppu ja valige seadete suvand, seejärel valige kasutaja taustavalik, seejärel kerige alla valikuni 'juhtimisrežiim', mis annab operaatorile valiku, kas valida kas kohalik või kaugjuhtimisrežiim. Kui see on valitud, vajutage juhtketasnuppu, et sisestage oma valik ja naasete eelmisele ekraanile. Lisateabe saamiseks vaadake lk 29.

#### **Kaugjuhtimisseadme juhtmestik**

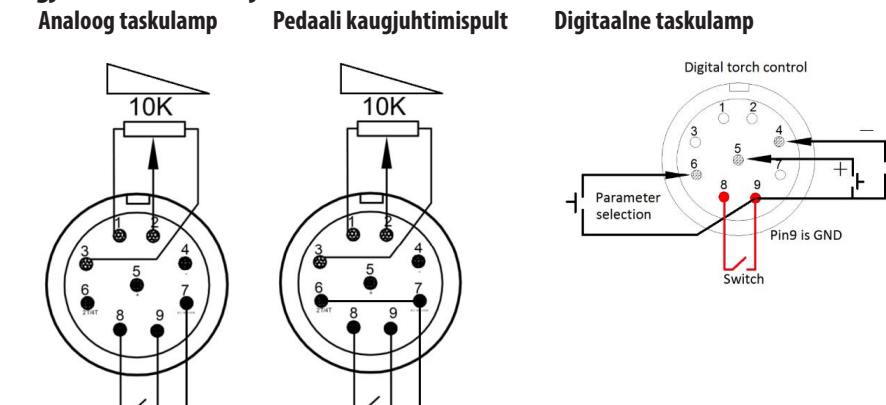

### **JUHTKONNAGA KAUGJUHTIMISE FUNKTSIOON**

#### **Kaugjuhtimispuldi valik**

EVO masinate valik võimaldab kasutajal kasutada kaugjuhtimise eesmärgil kas juhtmega või juhtmevaba tehnoloogiat, mis võimaldab kasutajal kasutada juhtmega või juhtmeta käsi- või jalgnuppe, kui kasutate masinat MMA või TIG AC/DC režiimides.

Kaugjuhtimispult võimaldab kasutajal valida voolu juhtimist kas esipaneelilt või kaugjuhtimise teel kas 9 kontaktiga juhtpesa või MMA ja TIG kaugjuhtimisseadmete valikulise juhtmevaba juhtimise kaudu.

Kaugjuhtimisrežiimi funktsioonide ekraanile sisenemiseks pöörake juhtketast, et valida juhtimisrežiimi ikoon (nagu näidatud paremal) ja vajutage sellele funktsioonile juurdepääsuks juhtketta nuppu.

Siin saate valida kaugjuhtimispuldi SISSE või VÄLJA, pöörates juhtketast, mis kerib läbi SISSE/VÄLJA.

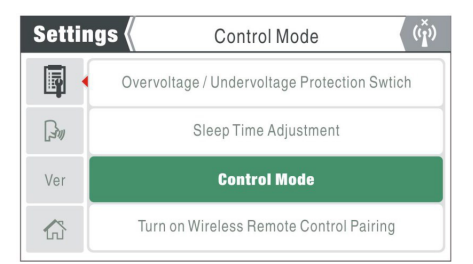

Juhtnupu vajutamine kinnitab ja salvestab teie valiku ning naaseb eelmisele ekraanile.

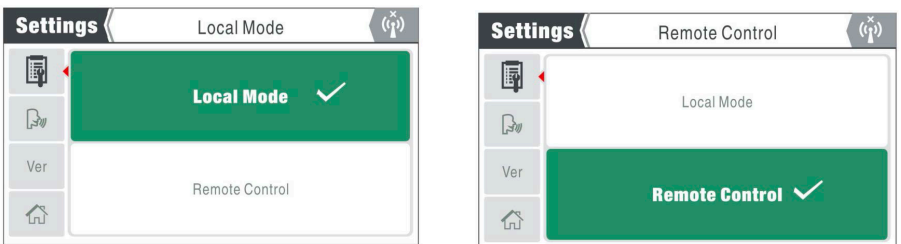

#### **Juhtmeta kaugjuhtimispuldi funktsioon**

#### **Juhtmeta kaugjuhtimispuldi valik**

Nagu eespool öeldud, võib EVO-sari võimaldada kasutajal kasutada kaugjuhtimise eesmärgil juhtmevaba tehnoloogiat, mis võimaldab kasutajal kasutada juhtmevaba käsi- või jalgnuppu, kui seadet kasutatakse MMA või TIG AC/DC keevitusrežiimis.

#### **Juhtmeta kaugjuhtimispuldi sidumise protseduur**

Kaugjuhtimispuldiga juhtmeta seadme kasutamiseks peate esmalt veenduma, et olete oma masinale paigaldanud juhtmevaba vastuvõtja, lisateabe saamiseks vaadake selle kasutusjuhendi lk 16.

### **KONTROLLPANEEL - FUNKTSIOONID**

#### **Juhtmeta kaugjuhtimispuldi sidumise protseduur:**

Nagu eelmistel lehekülgedel, avakuvalt juhtmevaba sidumise avamiseks navigeerige ja sisenege jaotisesse Süsteemi sätted, seejärel sisestage kasutaja taustaseaded ja seejärel kerige alla jaotiseni Lülita sisse traadita side, mis on roheliselt esile tõstetud (nagu paremal näidatud).

Seejärel vajutage juhtketta nuppu, et siseneda juhtmevaba sidumise valikukuva.

- **•** Sel hetkel veenduge, et teie traadita kaugseade on laetud ja SISSE lülitatud
- **•** Sidumiskuvale sisenedes hakkab masin automaatselt otsima juhtmeta seadet
- **•** Seda kinnitab ekraan "Sidustamine, palun oodake"
- **•** Veenduge, et teie kaugseade on sidumisrežiimis (vt seadmega kaasas olevaid kaugjuhtimispuldi juhiseid)

Kui traadita side sidumine on edukas, kuvatakse ekraanil ühenduse kinnitus teatega "Sidumine õnnestus!" ja traadita ühenduse indikaatori ikoon kuvab traadita ühenduse ikooni ilma "x" selle kohal.

Samuti märkate, et esiletõstetud roheline riba on muutunud traadita ühenduse sisselülitamisest väärtuseks Lülita välja.

Kui see ülesanne on lõpetatud, vajutage masina kasutamise jätkamiseks nuppu "Tagasi" või nuppu "Kodu".

#### **Traadita ühenduse katkestamine:**

Pärast juhtmevaba kaugjuhtimisseadme edukat sidumist toimub ühenduse katkestamine ülaltooduga sarnaselt.

Juhtmeta seadme ühenduse katkestamiseks on kaks võimalust:

- **1.** Vajutage ja hoidke all kaugjuhtimisseadme sidumisklahvi või
- **2.** Avage masinate juhtmevaba kaugjuhtimispuldi sidumise valikukuva ja vajutage juhtketasklahvi esiletõstetud rohelisel vahekaardil "Lülita juhtmevaba kaugjuhtimispuldi sidumine välja".

Kui juhtmevaba seade on lahti ühendatud, kuvatakse ekraanil traadita ühenduse katkestamise ikoon ja esiletõstetud roheline vahekaart lülitub sisse (nagu paremal näidatud).

Kui see ülesanne on lõpetatud, vajutage masina kasutamise jätkamiseks nuppu "Tagasi" või nuppu "Kodu".

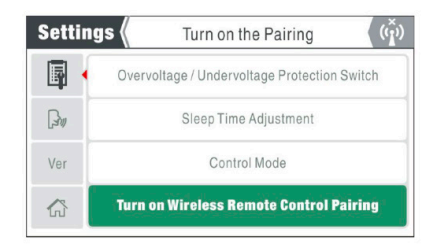

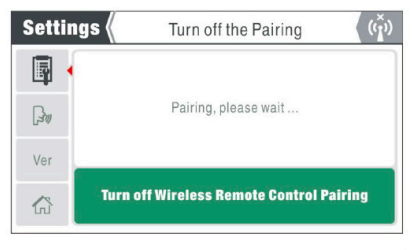

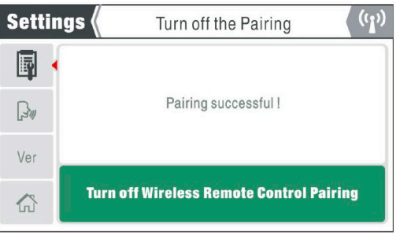

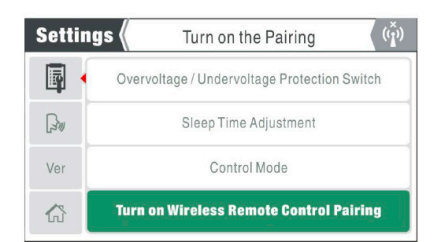

31

### **KASUTAMINE – MMA**

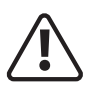

**! Enne keevitustegevuse alustamist veenduge, et teil on sobivad kaitseprillid ja kaitseriietus. Samuti võtke vajalikud meetmed, et kaitsta keevitusalas viibivaid inimesi.**

#### **MMA keevitamine**

MMA (käsitsi metallkaar), SMAW (varjestatud metalli kaarkeevitus) või lihtsalt pulkkeevitus. Pulkkeevitus on kaarkeevitusprotsess, mis sulatab ja ühendab metalle, kuumutades neid kaetud metallelektroodi ja töö vahel kaarega.

Varjestus saadakse elektroodi väliskattest, mida sageli nimetatakse vooluks. Täitemetalli saadakse peamiselt elektroodi südamikust.

Elektroodide väliskate, mida nimetatakse fluxiks, aitab kaasa kaare loomisele ja tagab kaitsegaasi ning

jahutamisel moodustab räbu katte, et kaitsta keevisõmblust saastumise eest.

Kui elektroodi liigutatakse piki töödeldavat detaili õigel kiirusel, ladestub metallsüdamik ühtlase kihi, mida nimetatakse keevisõmbluseks.

Pärast keevitusjuhtmete ühendamist ülalkirjeldatud viisil ühendage masin vooluvõrku ja lülitage masin sisse, toitelüliti asub masina tagapaneelil, asetage see asendisse "ON", paneeli indikaator hakkab seejärel süttib, ventilaator võib keevitusmasina sisselülitamisel pöörlema hakata ja juhtpaneel süttib samuti, mis näitab, et masin on kasutamiseks valmis, nagu allpool näidatud.

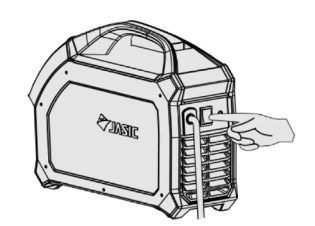

Ô

**ANSIC** 

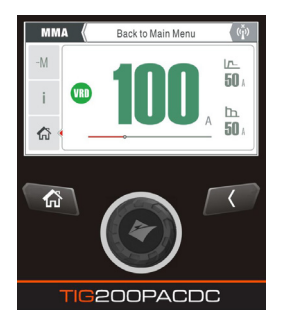

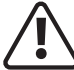

#### **! Ettevaatust, mõlemas väljundklemmis on väljundpinge.**

Mõned keevitusmudelid on varustatud nutika ventilaatori funktsiooniga. Kui toide lülitatakse sisse pärast mõnda aega enne keevitamise algust, lakkab ventilaator automaatselt töötamast. Ventilaator hakkab seejärel keevitamise alustamisel automaatselt tööle. Nüüd saate ühendada keevitusjuhtmed alloleval pildil näidatud viisil, veenduge, et elektroodide polaarsus oleks õige, et see vastaks kasutatavale keevitusvardale.

Vasakpoolsel pildil näete, et valitud on MMA ja et MMA voolu juhtimine on valitud ja esile tõstetud roheliselt ning nagu näidatud, eelseadistatud 100 amprit, mida saab reguleerida, keerates juhtketast päri- või vastupäeva, et suurendada või vähendada keevitusvool.

MMA-režiimis näete, kas juhtmevaba seade on ühendatud, kuid te ei näe, kas kaugjuhtimispult on sisse või välja lülitatud.

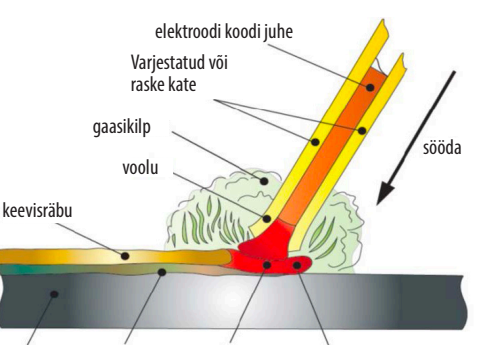

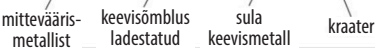

### **OPERATSIOON - MMA**

**! Enne mis tahes keevitustegevuse alustamist veenduge, et teil on sobivad kaitseprillid ja kaitseriietus, kuna protsessi käigus tekkivad keevituskiired, pritsmed, suits ja kõrged temperatuurid võivad põhjustada vigastusi. Samuti võtke vajalikud meetmed, et kaitsta keevitusalas viibivaid inimesi, kes võivad vigastusi põhjustada.**

#### **MMA keevitamine**

Pöörake avakuval juhtketast ja valige MMA-keevitusrežiim, vajutades juhtketta nuppu, kuni MMA-sümbol süttib roheliselt, nagu on näidatud parempoolsel pildil.

MMA-režiimi sisenedes pääsete hõlpsalt juurde ja kohe reguleerige keevitusvoolu, kuumkäivitusvoolu ja kaarejõu parameetrid on samuti hõlpsasti juurdepääsetavad, nagu allpool kirjeldatud.

MMA voolu saab nüüd reguleerida paneeli juhtkettaga ja seda saab saavutada, keerates juhtketast keevitusvoolu suurendamiseks või vähendamiseks päri- või vastupäeva. Pange tähele, et edenemisriba kohandub proportsionaalselt praeguse eelseadistatud väärtusega.

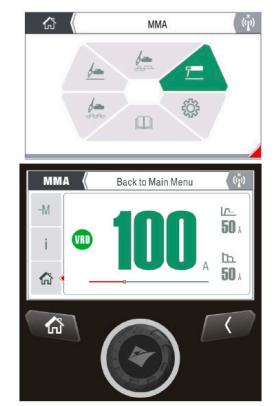

**Pane tähele:**Keevitusvoolu saab reguleerida keevitamise ajal.

MMA-keevitusparameetrite lisamiseks vajutage juhtketta nuppu, mis tõstab nüüd esile eelseadistatud keevitusvoolu ala kõrgendatud ristkülikuna (nagu on üksikasjalikult kirjeldatud lk 19), saate nüüd pöörata juhtketast, mis kerides esile tõstab (üles tõstetud kujul). kast või roheline) täiendavad parameetrid ja valikud.

- MMA-süütevoolu (käivitusvoolu) valimiseks vajutage juhtketta nuppu vasakul näidatud ikoonil ja süüte лл.
- (käivitusvoolu) ikoon süttib roheliselt. Nüüd saate juhtketast päri- või vastupäeva pöörata, kuni kuvatakse soovitud käivitusvool. . Käivitusvoolu vahemik on 0 ~ 80 amprit.
- MMA kaarejõu valimiseks vajutage juhtketta nuppu vasakul näidatud ikoonil ja kaarejõu voolu ikoon põleb 世
- roheliselt. Nüüd saate juhtketast pöörata päri- või vastupäeva, kuni kuvatakse soovitud kaarejõud. Kaarejõu  $50<sub>x</sub>$ vooluvahemik on 0–40 amprit.

Kui sekundaarsed keevituskaablid (keevituskaabel ja maanduskaabel) peavad olema väga pikad, kaaluge pingelanguse vähendamiseks suurema ristlõikega keevituskaablit.

#### **VRD indikaator**

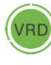

 MMA-režiimis süttib VRD LED-tuli, mis näitab, et VRD on aktiivne ja masina väljundpinge on 11,5 V.

Parempoolses tabelis on juhised erinevate keevituselektroodide läbimõõtude ja soovitatavate vooluvahemike jaoks seadistamiseks.

Operaator saab määrata oma parameetrid, mis põhinevad keevituselektroodi tüübil ja läbimõõdul ning oma protsessinõuetel.

**Pane tähele:** Operaator peaks määrama keevitusnõuetele vastavad parameetrid. Kui valikud on valed, võib see põhjustada selliseid probleeme nagu ebastabiilne kaar, pritsmed või keevituselektroodi kleepumine tooriku külge.

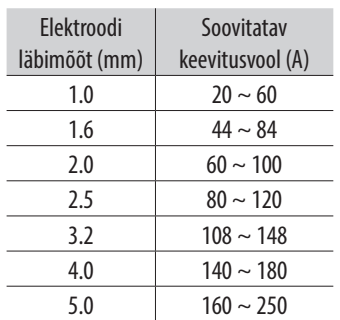

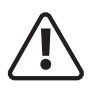

**! Enne keevitustegevuse alustamist veenduge, et teil on sobivad kaitseprillid ja kaitseriietus. Samuti võtke vajalikud meetmed, et kaitsta keevitusalas viibivaid inimesi.**

#### **TIG DC tööetapid**

Pöörake avakuval juhtketast, et tõsta esile DC TIG režiim ja seejärel juhtketta nupu vajutamine viib teid DC TIG juhtimisrežiimi ekraanile (nagu allpool näidatud).

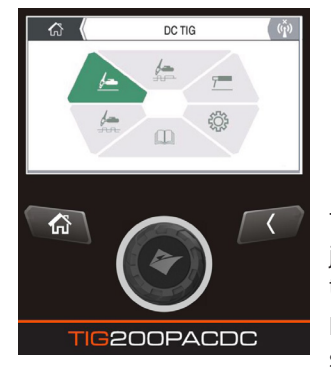

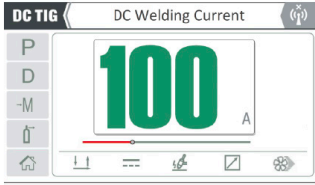

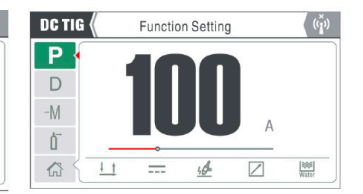

TIG-funktsioonide, nagu päästikurežiim, impulss, kaarkäivitus ja TIG-põleti jahutustüüp, valimiseks peate avama keevitusfunktsiooni sätte, mis on tähistatud ikooniga P (lisate juhiste saamiseks vt lk 15 ja lk 20).

Funktsioonide seadete ekraanile\* sisenedes märkate vastavat funktsioonide seadistusikoonide rida, nagu allpool näidatud.

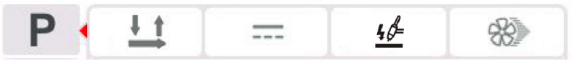

Juhtketast päripäeva keerates keritakse valikute vahel ja juhtnupu vajutamine suunab teid valitud valikukuvale ja nagu ülal vasakult paremale, on: päästikurežiim, impulssrežiim, kaarekäivitusrežiim ja vesijahutusega juhtimine.

Näiteks olen allpool näidanud põleti päästiku ja kaare löömise režiime.

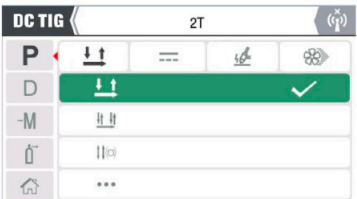

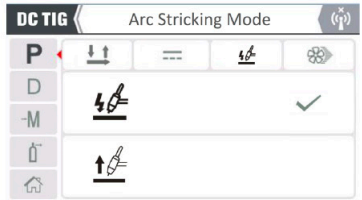

Kui olete valitud režiimi ekraanile sisenenud, näete oma valikuid ja praegu valitud valikut, mille kõrval on linnuke.

Vajutades juhtnupu nuppu ja seejärel ketta pööramist, keritakse pakutavate valikute vahel. Kui olete valinud soovitud valiku, salvestab juhtnupu vajutamine teie valitud seadistuse (kinnitatakse linnukesega) ja naaseb eelmisele sättele, milleks on päästikikooni roheline esiletõstmine, kus saate seejärel juhtketast pöörata, et valida järgmine funktsiooniseade. soovite kohandada.

**Pane tähele:** Funktsioonide seadete ekraanil saadaolevad valikud võivad muutuda olenevalt sellest, milline TIGkeevitusrežiim on valitud, st DC, AC või MIX TIG.

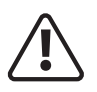

**! Enne keevitustegevuse alustamist veenduge, et teil on sobivad kaitseprillid ja kaitseriietus. Samuti võtke vajalikud meetmed, et kaitsta keevitusalas viibivaid inimesi.**

DC TIG

P

D  $-M$ 们 岙

#### **TIG DC tööetapid**

TIG-keevitusparameetrite funktsioonide (nt eelgaas, tõusva impulssvoolu taustaseade ja muu) valimiseks peate pääsema juurde keevitusfunktsiooni seadistusele, mis on tähistatud ikooniga "D" (lisate juhiste saamiseks vt lk 14 ja 19).

Parameetrite sätete ekraanile sisenedes märkate DC TIG-i funktsioonide seadistusikoonide rida.

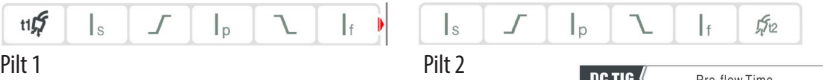

Märkate pildil 1 väikest punast noolt, mis näitab, et saadaval on rohkem parameetreid

Reguleerige ülalolevast pildist paremal olev punane nool on nähtav ja juhtketast pöörates keritakse teid läbi kogu valiku (vt pilti 2).

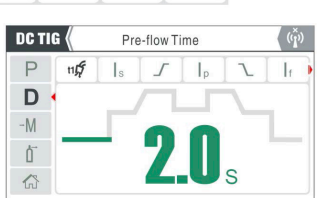

Pre-flow Time

 $\mathbf{I}_p$ 

 $\mathbf{I}$ 

ttr $f$  Gaasi eelvoolu aja seadistuse valimiseks keerake juhtketast, kuni eelgaasi ikoon on esile tõstetud (naqu ülal), seejärel vajutage juhtketta nuppu ja roheline esiletõst muutub nüüd parameetri seadistuseks, kus juhtketast pöörates reguleerib parempoolsel pildil näidatud eelvooluaega. Eelvoolu reguleerimise vahemik on 0 ~ 3 sekundit.

Järgige ülaltoodud gaasi eelvoolu reguleerimise ja seadistamise protseduuri, et valida ja seadistada järgmised TIGprotseduurid:

l s Algne käivitusvoolu seadistus ja käivitusvoolu reguleerimisvahemik on 5–200 amprit (230 V režiim).

Tõusuaja seadistus ja tõusuaja reguleerimisvahemik on 0–10 sekundit.

- Keevitusvoolu seadistus ja keevitusvoolu reguleerimisvahemik on 10–200 amprit (230 V režiim). l p
- Langusaja seadistus ja langusaja reguleerimise vahemik on 0–10 sekundit.
- Ŀ Lõppamprite (kraatrivoolu) seadistus ja lõplik voolu reguleerimisvahemik on 5 ~ 200 amprit (230 V režiim).
- Järelvoolu gaasi aja seadistus ja järelvoolu reguleerimise vahemik on 0  $\sim$  15 sekundit.  $552$
- Kui valitud on punktkeevitusrežiim, kuvatakse suvand punktkeevitus ja punktkeevituse reguleerimisvahemik  $0.00$ on 0,1–10 sekundit.
- **•** Pärast parameetrite sobivat seadistamist avage ballooni gaasiventiil ja reguleerige gaasiregulaator soovitud gaasivoolule.
- **•** Hoidke põleti töödeldavast detailist 2–4 mm kaugusel ja seejärel vajutage põleti päästikut.
- **•** Gaas hakkab voolama, millele järgneb HF ja kaar süttib.
- **•** Kui kaar on süttinud, HF lakkab ja vool tõuseb eelseadistatud väärtuseni ning keevitamist saab teha.
- **•** Pärast põleti päästiku vabastamist hakkab vool automaatselt vähenema kraatri (lõpliku) väärtuseni.
- **•** Keevituskaar peatub, kui gaas voolab eelseadistatud vooluaja ja keevituslõppude jooksul.

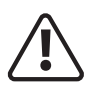

**! Enne keevitustegevuse alustamist veenduge, et teil on sobivad kaitseprillid ja kaitseriietus. Samuti võtke vajalikud meetmed, et kaitsta keevitusalas viibivaid inimesi.**

#### **TIG DC impulsi tööetapid**

Impulssjuhtimise sisse- või väljalülitamiseks alalisvoolu TIG-režiimis peate esmalt avama selle valiku keevitusfunktsiooni seadistuste jaotisest, mis on tähistatud sümboliga P, vt pilti 1 allpool.

Sellesse funktsiooni sisenedes ja juhtketast päripäeva keerates keritakse teid, kuigi kõik saadaolevad valikud on roheliselt esile tõstetud. Kui valite impulsi, vajutage juhtketta nuppu ja sisenete impulsi juhtimise ekraanile, nagu on näidatud pildil 2.

Siin saate impulsi sisse või välja lülitada, keerata juhtketast, kuni alumine sakk on roheliselt esile tõstetud, ja vajutada juhtketta nuppu, see viib kinnituse linnukese alumisele vahelehele, nagu on näidatud pildil 2.

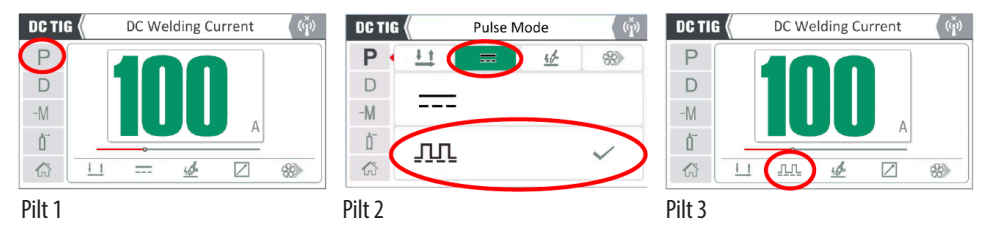

Tagasinupu vajutamine viib teid tagasi alalisvoolu TIG-juhtimise põhiekraanile, nagu on näidatud pildil 3, ja nüüd näete, et süttib impulsi sümbol, mis teavitab operaatorit, et TIG-impulss on nüüd aktiivne.

Jätkake eelgaasi, tõusu, keevitusvoolu, langusaja, lõppvoolu (kraatri) ja gaasi järelvoolu aja seadistamist vastavalt standardsele TIG DC-le (vt lk 33).

**Pane tähele:** Impulssrežiimis muutub keevitusvoolu seadistus nüüd impulsi keevitusvoolu tipuks.

Nüüd on impulssrežiim aktiivne, nüüd peate valima TIG-impulsi keevitamise lisaparameetri ja selle hõlbustamiseks peate uuesti sisenema keevitusfunktsiooni seadistusse, mis on tähistatud ikooniga 'D' (lisate juhiste saamiseks vt lk 14 ja 19). .

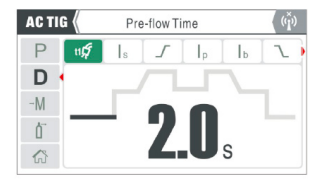

Parameetrite sätete ekraanile sisenedes märkate täiendavate impulsifunktsioonide funktsioonide seadistusikoonid.

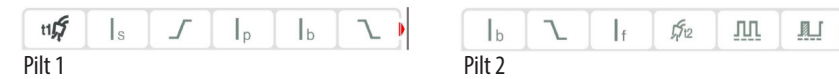

Märkate ülaltoodud pildil 1 väikest punast noolt, mis näitab, et ülalolevast pildist paremal olev punane nool on saadaval rohkemate parameetrite reguleerimiseks ja juhtnupu pööramine kerib teid läbi täielik valik (vt pilti 2).

Nende parameetrite valimiseks keerake juhtketast, kuni eelgaasi ikoon on roheliselt esile tõstetud (nagu ülal), nüüd saate juhtketast pöörates kerida läbi kõik parameetri valikud, kui soovite valitud parameetrit reguleerida, vajutage juhtnuppu valikunuppu ja keerake seejärel valitud sätte reguleerimiseks ketast. Täpsemalt alalisvooluimpulsi sätete kohta vaadake järgmist lehekülge.

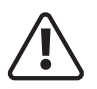

**! Enne keevitustegevuse alustamist veenduge, et teil on sobivad kaitseprillid ja kaitseriietus. Samuti võtke vajalikud meetmed, et kaitsta keevitusalas viibivaid inimesi.**

#### **TIG DC impulsi tööetapid**

Kui olete DC TIG-režiimis ja impulss on SISSE lülitatud, märkate allpool punasega ringis olevaid lisaimpulsi parameetreid.parameetrei

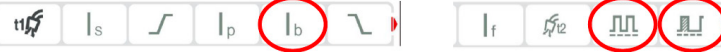

Ja need on allpool veidi üksikasjalikumalt loetletud:

Keevitusvoolu seadistus muutub nüüd keevitusvoolu tippväärtuseks, mille reguleerimisvahemik on 5–200  $\mathsf{I}_{\mathsf{D}}$ amprit (230 V režiim).

Järgmine samm on täiendavate impulsiparameetrite valimine ja reguleerimine ning neid kuvatakse ainult siis, kui on valitud impulssrežiim.

- Taustvoolu (baas- või madalimpulss) valimiseks pöörake ketast, kuni baasvoolu ikoon on roheliselt esile  $\mathsf{I}_{\mathsf{b}}$ tõstetud, seejärel vajutage ketast ja baasvool on nüüd roheliselt esile tõstetud, seejärel reguleerib juhtketta pööramine taustavoolu ja reguleerimist. vahemik  $5 \sim 200$  amprit. (230 V režiim).
- Impulsisageduse valimiseks ja seadistamiseks pöörake ketast, kuni impulsi ikoon on roheliselt esile tõstetud, **JUL** seejärel vajutage ketast ja impulsi Hz on nüüd roheliselt esile tõstetud ning seejärel reguleerib juhtketast keerates impulsi sagedust vahemikus 0,5 Hz kuni 200 Hz.
- Impulsi suhte (laiuse) valimiseks ja seadistamiseks keerake ketast, kuni impulsi laius on roheliselt esile tõstetud, seejärel vajutage ketast ja laiuse % on nüüd roheliselt esile tõstetud ja seejärel reguleerib juhtketast keerates pulsisagedust vahemikus 10%. ~ 90%
- **•** Pärast parameetrite sobivat seadistamist avage ballooni gaasiventiil ja reguleerige gaasiregulaator soovitud gaasivoolule.
- **•** Hoidke põleti töödeldavast detailist 2–4 mm kaugusel ja seejärel vajutage põleti päästikut.
- **•** Gaas hakkab voolama, millele järgneb HF ja kaar süttib.
- **•** Kui kaar on süttinud, HF lakkab ja vool tõuseb eelseadistatud väärtuseni ning keevitamist saab teha.
- **•** Pärast põleti päästiku vabastamist hakkab vool automaatselt vähenema kraatri (lõpliku) väärtuseni.
- **•** Keevituskaar peatub, kui gaas voolab eelseadistatud vooluaja ja keevituslõppude jooksul.

**Pane tähele:** Kui parameetri seadistus on valitud ja reguleeritud, naaseb ekraan vaikimisi keevitusvoolu seadistusele, kui umbes 2 sekundi jooksul pole ühtegi teist nuppu puudutatud.

### **DC TIG – KIIRPAIGALDUSJUHEND**

Alalisvoolu TIG-keevitamiseks seadistage alljärgnevalt, veenduge, et asetate masina DC TIG-i, 2T-käivitusrežiimile, impulss on välja lülitatud, HF ON ja voolujuhtimine on seatud kohalikule/paneelijuhtimisele ning olenevalt TIG-põleti tüübist on paigaldatud kas vesi- või õhkjahutusega seatud (selle näite jaoks on seatud vesijahutus).

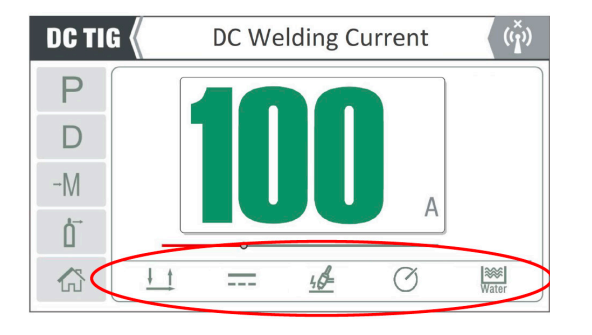

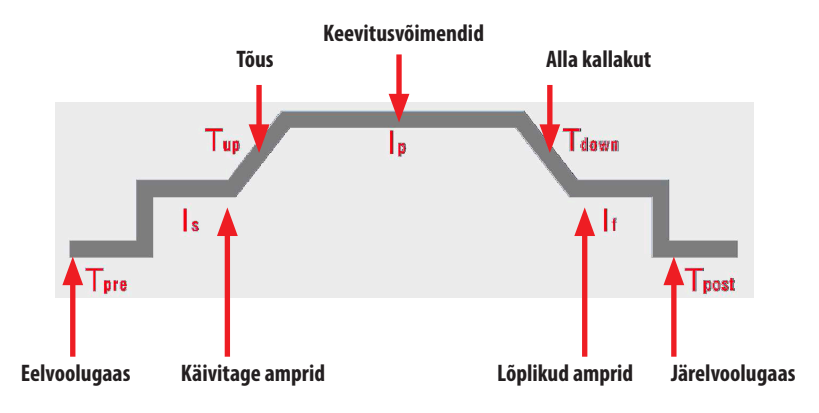

#### **Seadistage parameetrid järgmiselt, kasutades viitena ülaltoodud juhtpaneeli pilti**

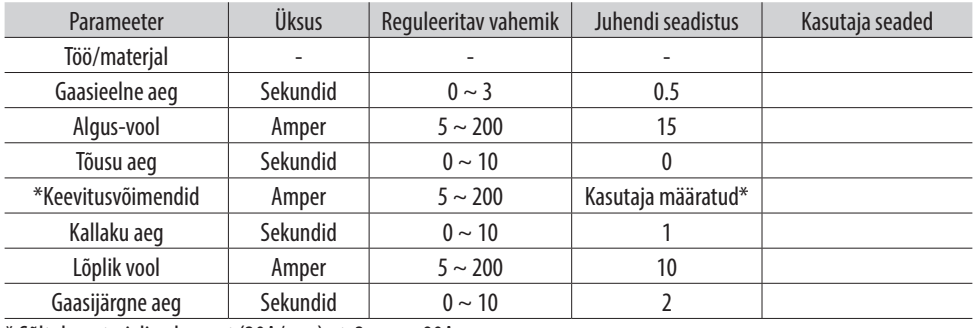

\* Sõltub materjali paksusest (30A/mm) nt. 3mm = 90A

### **DC TIG PULSE – KIIRJUHEND**

Alalisvoolu TIG-keevitamiseks seadistage alljärgnevalt, veenduge, et asetate masina DC TIG-i, 2T-käivitusrežiimile, impulss sisse lülitatud, HF ON ja voolujuhtimine on seatud kohalikule/paneelijuhtimisele ning olenevalt TIG-põleti tüübist on paigaldatud kas vesi- või õhkjahutusega seatud (selle näite jaoks on seatud õhkjahutus).

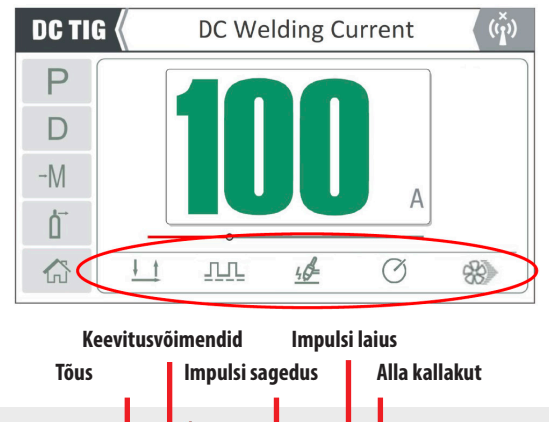

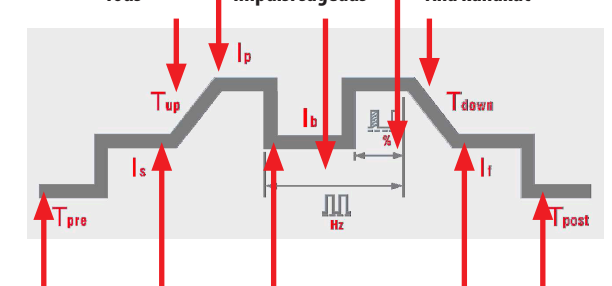

**Eelvoolugaas Käivitage amprid Tausta võimendid Lõplikud amprid Järelvoolugaas**

#### **Seadistage parameetrid järgmiselt, kasutades viitena ülaltoodud juhtpaneeli pilti**

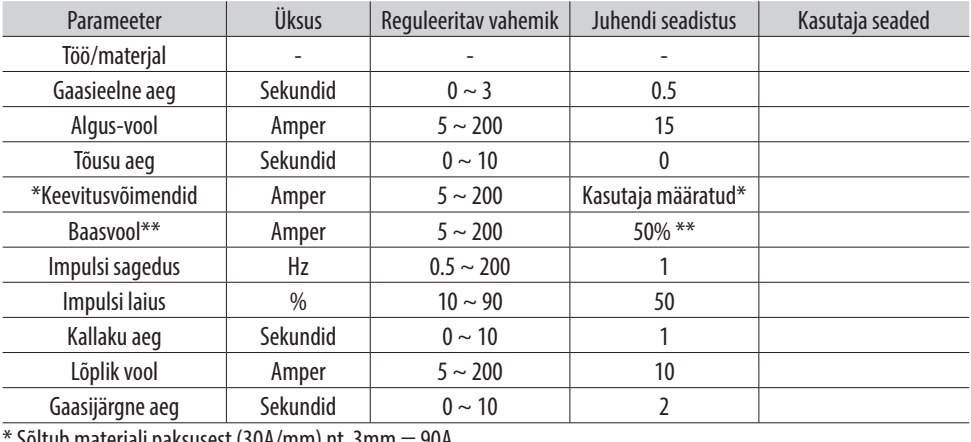

\* Sõltub materjali paksusest (30A/mm) nt. 3mm = 90A

\*\* Seadke baasvooluks 50% keevitusvoolu tipust

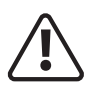

**! Enne keevitustegevuse alustamist veenduge, et teil on sobivad kaitseprillid ja kaitseriietus. Samuti võtke vajalikud meetmed, et kaitsta keevitusalas viibivaid inimesi.**

#### **TIG AC tööetapid**

Pöörake avakuval juhtketast, et tõsta esile AC TIG režiim ja seejärel juhtketta nupu vajutamine viib teid AC TIG juhtimisrežiimi ekraanile (nagu allpool näidatud).

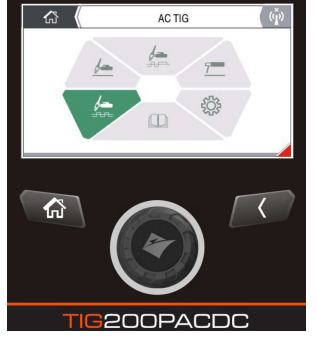

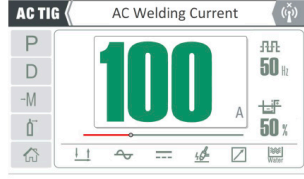

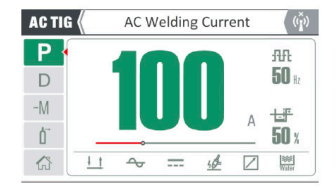

Nagu alalisvoolu TIG-i puhul, tuleb selliste funktsioonide valimiseks nagu päästikurežiim, impulss, kaarkäivitus ja TIG-põleti jahutustüüp avada keevitusfunktsiooni seadistus, mis on tähistatud ikooniga P (lisate juhiste saamiseks vt lk 15 ja 25) ja ülaltoodud näite jaoks, nagu näidatud ikoonide alumisel ribal, oleme valinud 2T põleti päästiku, siinuslainekuju, impulsi väljalülitamise, kaugvoolu juhtimise ja vesijahutuse sisse.

Funktsioonide seadistuste ekraanile (P)\* sisenedes märkate vastavat funktsiooniseadete ikoonide rida, nagu on näidatud allpool, ja seda, et vahelduvvoolurežiimis on teil vahelduvvoolu lainekuju valiku lisaparameeter, mis on allpool punase ringiga.

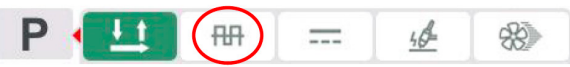

Juhtketast päripäeva pöörates keritakse valikute vahel ja juhtnupu vajutamine suunab teid valitud valikukuvale ja nagu ülal vasakult paremale, kuvatakse see;

- **•** Päästikurežiim,
- **•** vahelduvvoolu lainekuju,
- **•** impulsi režiim,
- **•** Kaare käivitamise režiim
- **•** Vesijahutusega juhtimine.

Parempoolne näide näitab vahelduvvoolu lainekuju valikuid, mille valimisel kuvatakse allpool lainekuju valikud, näete, et vahelduvvoolu ruutlaine on hetkel valitud valik, mille kõrval on linnuke, siit saate valida ka saehamba või sinusoidaalseid lainekujusid ja edasiseks teavet vahelduvvoolu lainekujude kohta vt lk 15.

Kui vajutate juhtnupu nuppu ja seejärel keerate valikuketast, keritakse läbi teiste pakutavate valikute.

Kui olete valinud soovitud valiku, salvestab juhtnupu vajutamine teie valitud seadistuse (kinnitatakse linnukesega) ja naaseb eelmisele sättele, milleks on päästikikooni roheline esiletõstmine, kus saate seejärel juhtketast pöörata, et valida järgmine funktsiooniseade. soovite kohandada.

**Pane tähele:** Funktsioonide seadete ekraanil saadaolevad valikud võivad muutuda olenevalt sellest, milline TIGkeevitusrežiim on valitud, st DC, AC või MIX TIG.

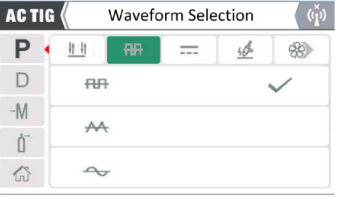

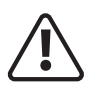

**! Enne keevitustegevuse alustamist veenduge, et teil on sobivad kaitseprillid ja kaitseriietus. Samuti võtke vajalikud meetmed, et kaitsta keevitusalas viibivaid inimesi.**

#### **TIG AC tööetapid**

TIG-keevitusparameetrite funktsioonide (nt eelgaasi, tõusva impulsi voolu taustaseade ja muu) valimiseks peate pääsema juurde keevitusfunktsiooni seadistusele, mis on tähistatud ikooniga "D" (lisate juhiste saamiseks vt lk 14 ja 20).

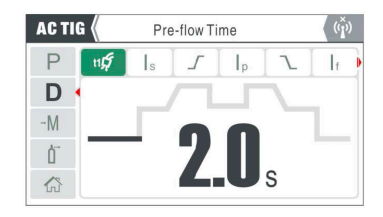

Parameetrite sätete ekraanile sisenedes märkate AC TIG-i funktsioonide seadistusikoonide rida.

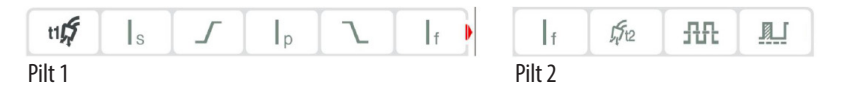

Märkate pildil 1 väikest punast noolt, mis näitab, et ülalolevast pildist paremal oleva punase noole reguleerimiseks on saadaval rohkem parameetreid ja juhtnupu pööramine kerib teid läbi kogu valiku (vt pilti 2 ).

H<sub>15</sub> Gaasi eelvoolu aja seadistuse valimiseks keerake juhtketast, kuni

eelgaasi ikoon on esile tõstetud (nagu ülal), seejärel vajutage juhtketta nuppu ja roheline esiletõst muutub nüüd parameetri seadistuseks, kus juhtketast pöörates reguleerib parempoolsel pildil näidatud eelvooluaega. Eelvoolu reguleerimise vahemik on 0 ~ 3 sekundit.

**ACTIG** Pre-flow Time  $\mathsf{P}$ нØ  $\mathsf{I}_p$  $D \cdot$  $-M$ 们 份

Järgige ülaltoodud gaasi eelvoolu reguleerimise ja seadistamise protseduuri, et valida ja seadistada järgmised TIG-protseduurid:

- $\mathbf{I}_{\mathbf{S}}$ Algne käivitusvoolu seadistus ja käivitusvoolu reguleerimisvahemik on 5–200 amprit (230 V režiim).
- Tõusuaja seadistus ja tõusuaja reguleerimisvahemik on 0–10 sekundit.
- Keevitusvoolu seadistus ja keevitusvoolu reguleerimisvahemik on 10–200 amprit (230 V režiim). Īв
- Langusaja seadistus ja langusaja reguleerimise vahemik on 0–10 sekundit.
- Lõppamprite (kraatrivoolu) seadistus ja lõplik voolu reguleerimisvahemik on 5 ~ 200 amprit (230 V režiim).
- $52$ Järelvoolu gaasi aja seadistus ja järelvoolu reguleerimise vahemik on 0  $\sim$  15 sekundit.
- 丑丑 See ikoon tähistab AC TIG sagedust, vahelduvvoolu sageduse reguleerimisvahemik on 20 ~ 250 Hz.
- See ikoon tähistab vahelduvvoolu laine tasakaalu ja vahelduvvoolu tasakaalu reguleerimise vahemik 一把 on 20–60%, tasakaalustatud nullpunkt on 40.

**Pane tähele:** Kui parameetri seadistus on valitud ja reguleeritud, naaseb ekraan vaikimisi keevitusvoolu seadistusele, kui umbes 2 sekundi jooksul pole ühtegi teist nuppu puudutatud.

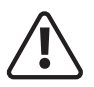

**! Enne keevitustegevuse alustamist veenduge, et teil on sobivad kaitseprillid ja kaitseriietus. Samuti võtke vajalikud meetmed, et kaitsta keevitusalas viibivaid inimesi.**

#### **TIG AC tööetapid jätkusid**

- **•** Pärast parameetrite sobivat seadistamist avage ballooni gaasiventiil ja reguleerige gaasiregulaator soovitud gaasivoolule.
- **•** Hoidke põleti töödeldavast detailist 2–4 mm kaugusel ja seejärel vajutage põleti päästikut.
- **•** Gaas hakkab voolama, millele järgneb HF ja kaar süttib.
- **•** Kui kaar on süttinud, HF lakkab ja vool tõuseb eelseadistatud väärtuseni ning keevitamist saab teha.
- **•** Pärast põleti päästiku vabastamist hakkab vool automaatselt vähenema kraatri (lõpliku) väärtuseni.
- **•** Keevituskaar peatub, kui gaas voolab eelseadistatud vooluaja ja keevituslõppude jooksul.

#### **AC laine moodustub**

Vahelduvvoolulaine nupu vajutamine võimaldab teil kerida vahelduvvoolu keevitamisel kasutatavate kolme lainetüübi vahel, lainekuju valikud on:

**1.** Kandiline laine **2.** Kolmnurklaine **3.** Siinuslaine

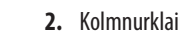

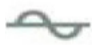

Sõltuvalt teie valikust süttib vastav LED-indikaator.

#### **Lainekujude kokkuvõte**

Lainekuju tuleks valida vastavalt konkreetsele nõudele või operaatori eelistustele ning ET-200PACDC jaoks saadaolevad lainekujud on järgmised:

#### **AC Square Wave:**

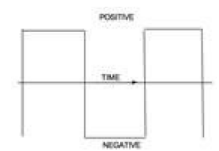

See tagab kiired üleminekud, mis tagavad tundliku ja dünaamilise kaare. Kiired üleminekud välistavad vajaduse pideva HF järele. Fokuseeritud kaar tagab hea suunakontrolli. Ruutlaine pakub alumiiniumi oksiidkile paremat puhastamist, suuremat võimsust ja läbitungimist, tagades loigu kiire külmumise, sügava läbitungimise ja kiire sõidukiiruse.

#### **Kolmnurkne laine:**

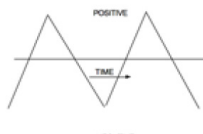

Kolmnurklaine tagab vajaliku tippvoolu, kuid lainekuju vähendab soojussisendit. See soojussisendi vähenemine muudab selle eriti sobivaks õhukeste materjalide keevitamiseks. Kolmnurklaine sobib ideaalselt õhematele materjalidele, kuna see vähendab soojuse sisendit, eriti vertikaalsetes või ülaosades ja nõuab loi kiiret külmumist! See võimaldab ka suuremat sõidukiirust.

**AC siinuslaine:**

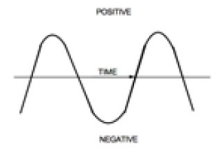

Siinuslaine annab operaatorile pehmema kaare, mis sarnaneb vanema tavapärase jõuallika omaga. Kaar kipub olema palju laiem kui ruutlaine kaar. Siinuslaine vahelduvvoolu lainekuju on nagu vanemad trafo tüüpi TIG-keevitusmasinad, mis jäljendavad trafo tüüpi masinate vahelduvvoolu TIG-keevitusjõudlust sarnase traditsioonilise kaare jõudluse jaoks.

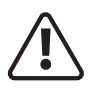

**! Enne keevitustegevuse alustamist veenduge, et teil on sobivad kaitseprillid ja kaitseriietus. Samuti võtke vajalikud meetmed, et kaitsta keevitusalas viibivaid inimesi.**

#### **TIG AC tööetapid**

#### **Segamisrežiim (hübriid):**

"Hübriidsegu" AC TIG režiim võimaldab segada valitud vahelduvvoolu lainekuju positiivse elemendiga, mis suurendab alumiiniumoksiidide puhastusvõimet koos keevituskiiruse suurenemisega. Kui segaindikaator on ON, näitab see, et masin on režiimis Mix AC DC ja täiendavad segamise juhtnupud on aktiivsed. Segatud AC-DC väljund sobib paksema alumiiniumi, magneesiumi ja nende sulamite keevitamiseks.

MIX TIG keevitusvõimalus pakub kombinatsiooni järgmistest:

- **1.** Ruutlaine ja DC
- **2.** Kolmnurklaine ja DC
- **3.** Siinuslaine ja DC

**Pane tähele:** Kui segamisrežiim on aktiivne, on impulsi juhtimine välja lülitatud ja seda ei kuvata valikuna.

#### **Vahelduvvoolu lainekuju valik:**

AC MIX TIG režiimis saate siiski kerida vahelduvvoolu keevitamisel kasutatavate 3 lainetüüpi, ruutlaine, kolmnurklaine ja siinuslaine vahel.

Neid kolme lainekuju on lihtne muuta, vajutades lainekuju nuppu (näidatud vasakul) ja sõltuvalt teie valikust süttib vastav LED-indikaator.

Parameetrite sätete ekraanile sisenedes märkate AC MIX TIG jaoks vastavat funktsioonide seadistusikoonide rida.

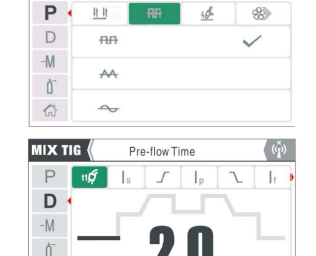

**Waveform Selection** 

**MIX TIG** 

奋

Pildil 1 (allpool) näitab väike punane nool, et saadaval on rohkem parameetrisätteid ja sellele pääseb juurde juhtketast keerates, mis kerib teid läbi kogu valiku (vt pilti 2). Peale 2 alloleva ringiga parameetri on ülejäänud parameetrid AC TIG-na.

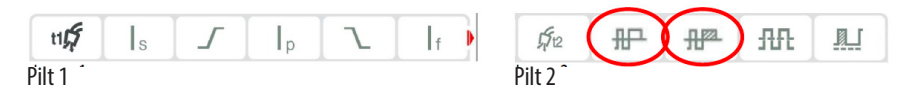

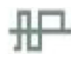

#### **Segasageduse parameeter ja reguleerimine.**

Segamissageduse valimiseks ja seadistamiseks keerake juhtketast, kuni segamissageduse ikoon on esile tõstetud ja seejärel vajutage juhtketta nuppu, seejärel saate juhtketast pöörates reguleerida segamissageduse sagedust vahemikus 10% ~ 90%.

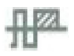

#### **Segatud töötsükli parameeter ja reguleerimine.**

Alalisvooluaja valimiseks ja määramiseks keerake ketast, kuni segu tööikoon on esile tõstetud, seejärel vajutage juhtketta nuppu, seejärel saate juhtketast pöörates reguleerida segamise töötsükli % vahemikus 10 % ~ 90%.

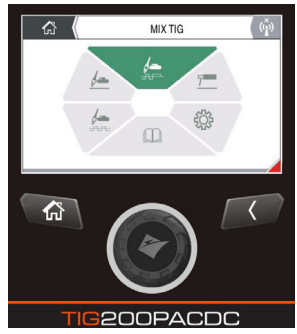

### **AC TIG – KIIRPAIGALDUSJUHEND**

Vahelduvvoolu TIG-keevitamiseks seadistage alljärgnevalt, veenduge, et asetate masina vahelduvvoolu TIG-i, 2T-käivitusrežiimile, vahelduvvoolu siinuslainele, impulss välja lülitatud, HF ON ja voolujuhtimine on seatud kohalikule/paneelijuhtimisele ning olenevalt TIG-põleti tüübist on paigaldatud kas vesi- või õhkjahutusega komplekt (selle näite puhul on seatud vesijahutus).

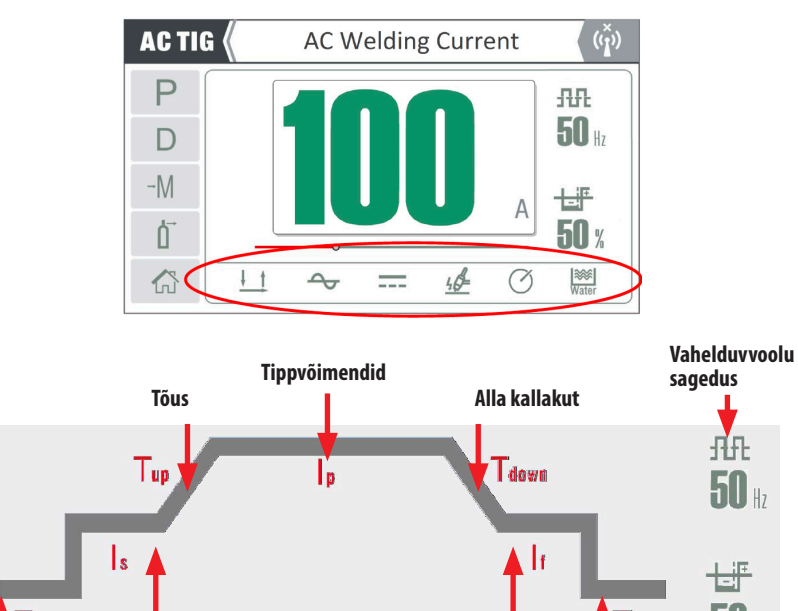

Trast  $\mathsf{T}_{\mathsf{nre}}$ **Eelvoolugaas Käivitage Lõplikud Järelvoolugaas Vahelduvvoolu amprid amprid tasakaal**

#### **Seadistage parameetrid järgmiselt, kasutades viitena ülaltoodud juhtpaneeli pilti**

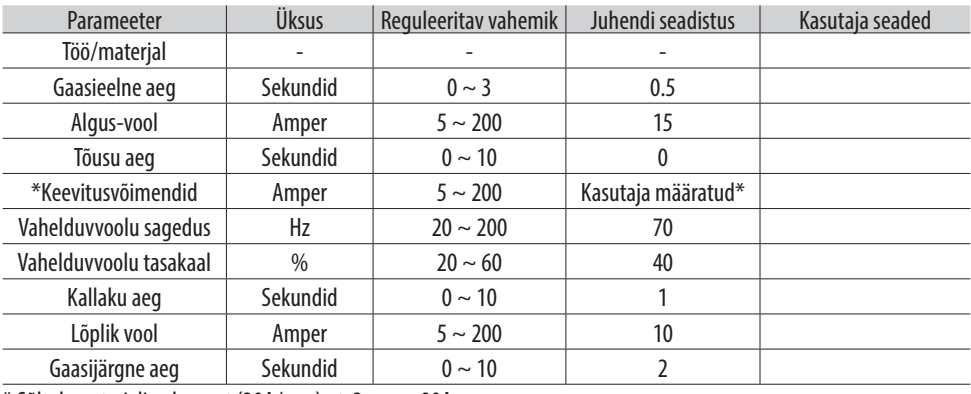

\* Sõltub materjali paksusest (30A/mm) nt. 3mm = 90A

### **AC TIG PULSE – KIIRJUHEND**

Vahelduvvoolu TIG-keevitamiseks seadistage alljärgnevalt, veenduge, et asetate masina AC TIG-i, 2T-käivitusrežiimile, vahelduvvoolu siinuslainele, impulss ON, HF ON ja voolujuhtimine on seatud kohalikule/paneelijuhtimisele ning olenevalt TIG-põleti tüübist on paigaldatud kas vesi- või õhkjahutusega komplekt (selle näite puhul on seatud vesijahutus).

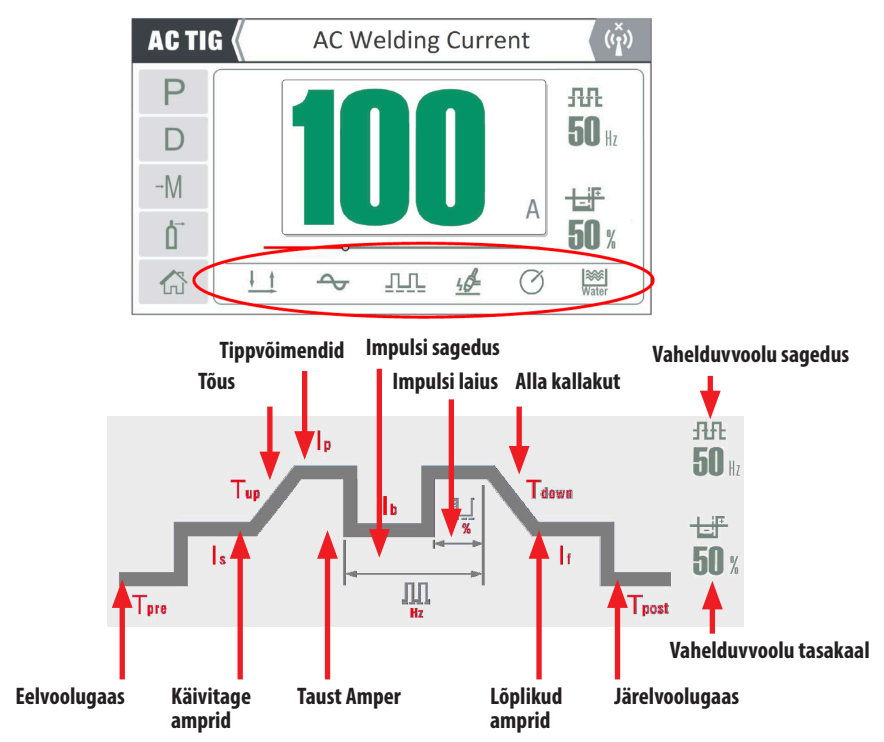

#### **Seadistage parameetrid järgmiselt, kasutades viitena ülaltoodud juhtpaneeli pilti**

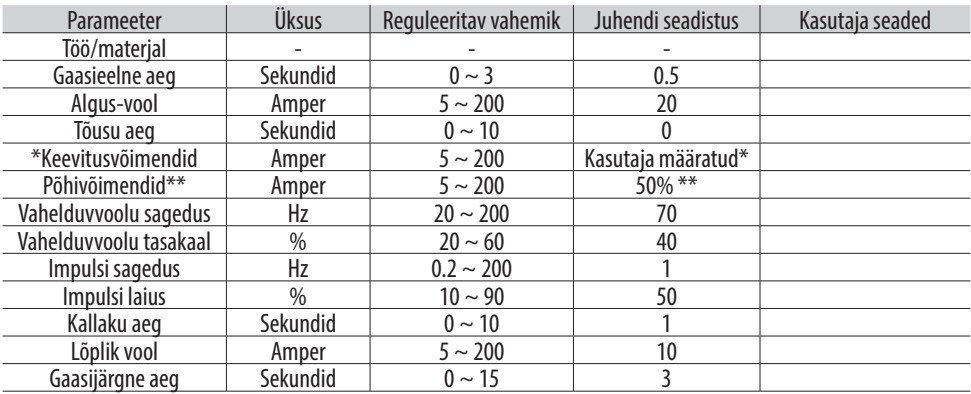

\* Sõltub materjali paksusest (30A/mm) nt. 3mm = 90A

\*\* Seadke baasvooluks 50% keevitusvoolu tipust

### **TIG SEADISTUS TÕSTKE TIG**

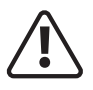

**! Enne mis tahes keevitustegevuse alustamist veenduge, et teil on sobivad kaitseprillid ja kaitseriietus, kuna protsessi käigus tekkivad keevituskiired, pritsmed, suits ja kõrged temperatuurid võivad põhjustada personali vigastusi. Samuti võtke vajalikud meetmed, et kaitsta keevitusalas viibivaid inimesi, kes võivad vigastusi põhjustada.**

#### **LIFT TIG keevituspõleti ja maanduskaabli ühendus**

Sisestage kaabli pistik koos tööklambriga Jasic keevitusmasina esipaneelil olevasse "+" pesasse ja pingutage päripäeva.

Sisestage TIG-põleti kaabli pistik Jasic masina esipaneelil olevasse pesasse ja pingutage päripäeva.

Ühendage TIG-põleti gaasivoolik masina esipaneelil asuva gaasi

väljalaskeühendusega, samuti veenduge, et sisselaskevoolik on ühendatud kaitsegaasiballoonil asuva regulaatoriga.

Ühendage 9 kontaktiga TIG-põleti päästiku pistik sobivasse juhtpistikupesaga, mis on paigaldatud masina esipaneelile

**Enne mis tahes keevitustegevuse alustamist veenduge, et teil on sobivad kaitseprillid ja kaitseriietus. Samuti võtke vajalikud meetmed, et kaitsta keevitusalas viibivaid inimesi.**

Pärast keevitusjuhtmete ühendamist ülalkirjeldatud viisil ühendage masin vooluvõrku ja lülitage masin sisse, toitelüliti asub masina tagapaneelil, asetage see asendisse "ON", paneeli indikaator hakkab seejärel süttib, ventilaator võib keevitusmasina

sisselülitumisel pöörlema hakata ja ka juhtpaneel süttib, mis näitab, et masin on nüüd kasutamiseks valmis, nagu allpool näidatud.

Valige avakuval DC TIG, seejärel liikuge funktsioonisätete ikoonile P, pöörates juhtketast (pilt 1) ja vajutades juhtketasnuppu, et pääseda juurde lisafunktsioonidele, navigeerida kaare löömise režiimi, kus saate valida HF TIG

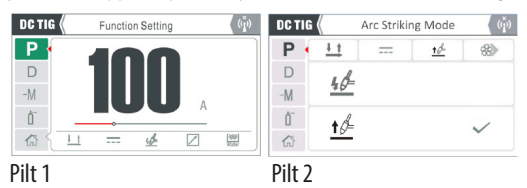

käivitamine või LIFT TIG režiim. (pilt 2) näitab Lift TIG valitud. Valikule vajutamisel viiakse teid tagasi eelmisele ekraanile ja te ei märka, et alumisel ribal olev silmatorkav ikoon näitab sümbolit Lift TIG.

 $P\pi tS3$ 

#### **Seadke keevitusparameetrid**

TIG-keevitusparameetreid saab nüüd reguleerida ja seadistada vastavalt oma keevitusnõuetele, lisateabe saamiseks vaadake lehekülgi alates 39.

#### **LIFT TIG protsess**

Vajutage TIG-põleti lülitit, seejärel puudutage volframelektroodi tooriku külge vähem kui 2 sekundiks ja seejärel tõstke see toorikust 2–4 mm kaugusele ja keevituskaar tekib.

Kui keevitamine on lõppenud, vabastage põleti päästik keevituskaare vabastamiseks, jätke põleti paigale, et kaitsta keevisõmblust gaasiga, kuni kaitsegaas on automaatselt välja lülitunud.

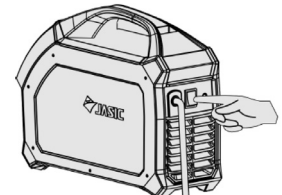

 $\overline{b}$ 

### **MÄRKMED**

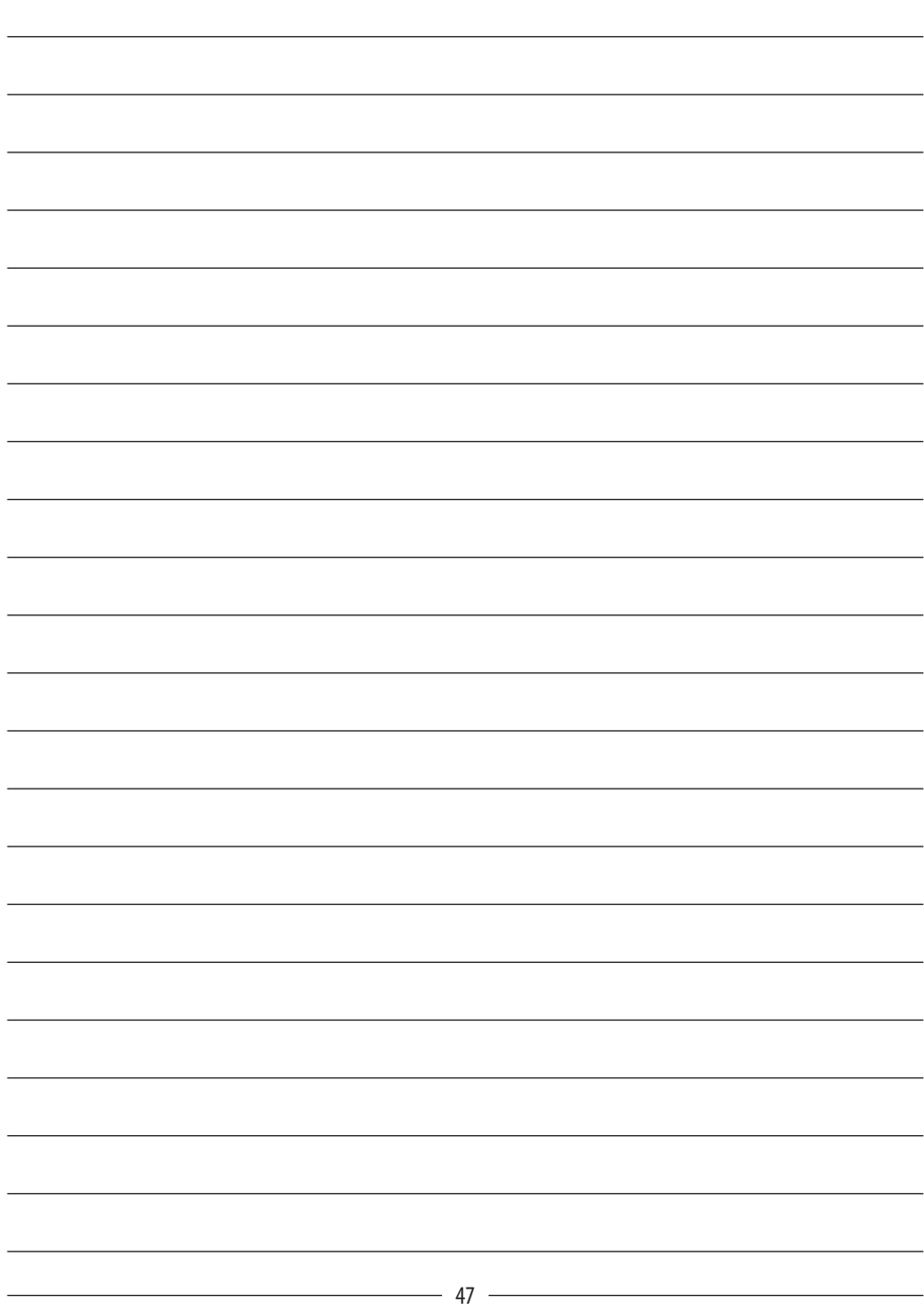

# **TEASIC®**

#### **Wilkinson Star Limited**

Shield Drive Wardley Industrial Estate Worsley Manchester UK M28 2WD

**+44(0)161 793 8127**

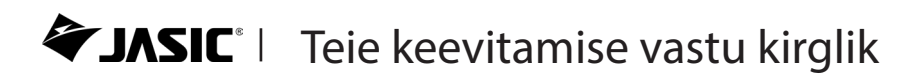

**www.jasic.co.uk** April 2023 Issue 1